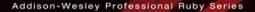

# RUBY ON RAILS TUTORIAL

LEARN WEB DEVELOPMENT WITH RAILS

MICHAEL HARTL FOREWORDS BY DEREK SIVERS AND OBIE FERNANDEZ

### FREE SAMPLE CHAPTER

SHARE WITH OTHERS

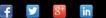

# Praise for Michael Hartl's Books and Videos on Ruby on Rails<sup>™</sup>

"My former company (CD Baby) was one of the first to loudly switch to Ruby on Rails, and then even more loudly switch back to PHP (Google me to read about the drama). This book by Michael Hartl came so highly recommended that I had to try it, and the *Ruby on Rails*<sup>TM</sup> *Tutorial* is what I used to switch back to Rails again."

—From the Foreword by Derek Sivers (sivers.org) Formerly: Founder, CD Baby Currently: Founder, Thoughts Ltd.

"Michael Hartl's Rails Tutorial book is the #1 (and only, in my opinion) place to start when it comes to books about learning Rails. . . . It's an amazing piece of work and, unusually, walks you through building a Rails app from start to finish with testing. If you want to read just one book and feel like a Rails master by the end of it, pick the *Ruby on Rails*<sup>TM</sup> *Tutorial*."

—Peter Cooper Editor, Ruby Inside "Grounded in the real world."

-I Programmer (www.i-programmer.info), by Ian Elliot

"The book gives you the theory and practice, while the videos focus on showing you in person how its done. Highly recommended combo."

-Antonio Cangiano, Software Engineer, IBM

"The author is clearly an expert at the Ruby language and the Rails framework, but more than that, he is a working software engineer who introduces best practices throughout the text."

-Greg Charles, Senior Software Developer, Fairway Technologies

"Overall, these video tutorials should be a great resource for anyone new to Rails." —Michael Morin, ruby.about.com

"Hands-down, I would recommend this book to anyone wanting to get into Ruby on Rails development."

-Michael Crump, Microsoft MVP

# Ruby on Rails<sup>th</sup> Tutorial

**Second Edition** 

# <section-header>

Visit informit.com/ruby for a complete list of available products.

The Addison-Wesley Professional Ruby Series provides readers with practical, people-oriented, and in-depth information about applying the Ruby platform to create dynamic technology solutions. The series is based on the premise that the need for expert reference books, written by experienced practitioners, will never be satisfied solely by blogs and the Internet.

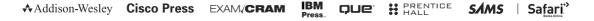

PEARSON

# RUBY ON RAILS<sup>™</sup> TUTORIAL

# Learn Web Development with Rails

**Second Edition** 

Michael Hartl

 $\bigstar$ Addison-Wesley

Upper Saddle River, NJ • Boston • Indianapolis • San Francisco New York • Toronto • Montreal • London • Munich • Paris • Madrid Capetown • Sydney • Tokyo • Singapore • Mexico City Many of the designations used by manufacturers and sellers to distinguish their products are claimed as trademarks. Where those designations appear in this book, and the publisher was aware of a trademark claim, the designations have been printed with initial capital letters or in all capitals.

The author and publisher have taken care in the preparation of this book, but make no expressed or implied warranty of any kind and assume no responsibility for errors or omissions. No liability is assumed for incidental or consequential damages in connection with or arising out of the use of the information or programs contained herein.

The publisher offers excellent discounts on this book when ordered in quantity for bulk purchases or special sales, which may include electronic versions and/or custom covers and content particular to your business, training goals, marketing focus, and branding interests. For more information, please contact:

U.S. Corporate and Government Sales (800) 382-3419 corpsales@pearsontechgroup.com

For sales outside the United States please contact: International Sales international@pearson.com

Visit us on the Web: informit.com/aw

Cataloging-in-Publication Data is on file with the Library of Congress.

Copyright © 2013 Michael Hartl

All rights reserved. Printed in the United States of America. This publication is protected by copyright, and permission must be obtained from the publisher prior to any prohibited reproduction, storage in a retrieval system, or transmission in any form or by any means, electronic, mechanical, photocopying, recording, or likewise. To obtain permission to use material from this work, please submit a written request to Pearson Education, Inc., Permissions Department, One Lake Street, Upper Saddle River, New Jersey 07458, or you may fax your request to (201) 236-3290.

All source code in the *Ruby on Rails*<sup>TM</sup> *Tutorial* is available jointly under the MIT License (opensource.org/licenses/mit-license.php) and the Beerware License (people.freebsd.org/~phk/).

ISBN 13: 978-0-321-83205-4 ISBN 10: 0-321-83205-1 Text printed in the United States on recycled paper at Edwards Brothers Malloy in Ann Arbor, Michigan. Third printing, June 2013 Editor-in-Chief Mark Taub

Executive Editor Debra Williams Cauley

Managing Editor John Fuller

Full-Service Production Manager Julie B. Nahil

Project Manager Laserwords

Copy Editor Laserwords

Indexer Laserwords

**Proofreader** Laserwords

**Reviewer** Jennifer Lindner

Publishing Coordinator Kim Boedigheimer

Cover Designer Chuti Prasertsith

**Compositor** Laserwords

# Contents

Foreword to the First Edition by Derek Sivers xv Foreword to the First Edition by Obie Fernandez xvii Acknowledgments xix About the Author xxi

# Chapter 1 From Zero to Deploy 1

| 1.1 | Introduction 3              |                                   |
|-----|-----------------------------|-----------------------------------|
|     | 1.1.1                       | Comments for Various Readers 4    |
|     | 1.1.2                       | "Scaling" Rails 7                 |
|     | 1.1.3                       | Conventions in This Book 7        |
| 1.2 | Up and Running 9            |                                   |
|     | 1.2.1                       | Development Environments 10       |
|     | 1.2.2                       | Ruby, RubyGems, Rails, and Git 12 |
|     | 1.2.3                       | The First Application 17          |
|     | 1.2.4                       | Bundler 19                        |
| 1.3 | 1.2.5                       | rails server 23                   |
|     | 1.2.6                       | Model-view-controller (MVC) 25    |
|     | Version Control with Git 27 |                                   |
|     | 1.3.1                       | Installation and Setup 27         |
|     | 1.3.2                       | Adding and Committing 30          |
|     | 1.3.3                       | What Good Does Git Do You? 31     |

- 1.3.4 GitHub 32
- 1.3.5 Branch, Edit, Commit, Merge 34
- 1.4 Deploying 39
  - 1.4.1 Heroku Setup 39
  - 1.4.2 Heroku Deployment, Step One 40
  - 1.4.3 Heroku Deployment, Step Two 40
  - 1.4.4 Heroku Commands 41
- 1.5 Conclusion 43

# Chapter 2 A Demo App 45

- 2.1 Planning the Application 45
  - 2.1.1 Modeling Demo Users 47
  - 2.1.2 Modeling Demo Microposts 48
- 2.2 The Users Resource 49
  - 2.2.1 A User Tour 51
  - 2.2.2 MVC in Action 56
  - 2.2.3 Weaknesses of this Users Resource 62
- 2.3 The Microposts Resource 63
  - 2.3.1 A Micropost Microtour 63
  - 2.3.2 Putting the *micro* in Microposts 66
  - 2.3.3 A User has\_many Microposts 68
  - 2.3.4 Inheritance Hierarchies 70
  - 2.3.5 Deploying the Demo App 73
- 2.4 Conclusion 74

# Chapter 3 Mostly Static Pages 77

- 3.1 Static Pages 82
  - 3.1.1 Truly Static Pages 82
  - 3.1.2 Static Pages with Rails 85
- 3.2 Our First Tests 93
  - 3.2.1 Test-driven Development 93
  - 3.2.2 Adding a Page 99
- 3.3 Slightly Dynamic Pages 103
  - 3.3.1 Testing a Title Change 103
  - 3.3.2 Passing Title Tests 106
  - 3.3.3 Embedded Ruby 108
  - 3.3.4 Eliminating Duplication with Layouts 111
- 3.4 Conclusion 114

- 3.5 Exercises 114
- 3.6 Advanced Setup 117
  - 3.6.1 Eliminating bundle exec 118
  - 3.6.2 Automated Tests with Guard 120
  - 3.6.3 Speeding up Tests with Spork 123
  - 3.6.4 Tests inside Sublime Text 127

## Chapter 4 Rails-Flavored Ruby 129

- 4.1 Motivation 129
- 4.2 Strings and Methods 134
  - 4.2.1 Comments 134
  - 4.2.2 Strings 135
  - 4.2.3 Objects and Message Passing 138
  - 4.2.4 Method Definitions 141
  - 4.2.5 Back to the Title Helper 142
- 4.3 Other Data Structures 142
  - 4.3.1 Arrays and Ranges 142
  - 4.3.2 Blocks 146
  - 4.3.3 Hashes and Symbols 148
  - 4.3.4 CSS revisited 152
- 4.4 Ruby Classes 153
  - 4.4.1 Constructors 153
  - 4.4.2 Class Inheritance 155
  - 4.4.3 Modifying Built-in Classes 158
  - 4.4.4 A Controller Class 159
  - 4.4.5 A User Class 161
- 4.5 Conclusion 164
- 4.6 Exercises 164

# Chapter 5 Filling in the Layout 167

- 5.1 Adding Some Structure 167
  - 5.1.1 Site Navigation 169
  - 5.1.2 Bootstrap and Custom CSS 175
  - 5.1.3 Partials 181
- 5.2 Sass and the Asset Pipeline 187
  - 5.2.1 The Asset Pipeline 187
  - 5.2.2 Syntactically Awesome Stylesheets 190

- 5.3 Layout Links 197
  - 5.3.1 Route Tests 200
  - 5.3.2 **Rails Routes** 202
  - 5.3.3 Named Routes 205
  - 5.3.4 Pretty RSpec 207
- 5.4 User Signup: A First Step 211 212
  - 5.4.1 Users Controller
  - 5.4.2 Signup URI 213
- 5.5 Conclusion 215
- 5.6 Exercises 217

### Modeling Users 221 Chapter 6

- 6.1 222 User Model
  - 6.1.1 **Database** Migrations 223
  - 6.1.2 The Model File 228
  - 6.1.3 Creating User Objects 230
  - 6.1.4 Finding User Objects 233
  - 6.1.5 Updating User Objects 235
- 6.2 User Validations 236
  - 6.2.1 Initial User Tests 236
  - 6.2.2 Validating Presence 239
  - 6.2.3 Length Validation 243
  - 6.2.4 Format Validation 245
  - 6.2.5 Uniqueness Validation 249
- 6.3 Adding a Secure Password 254
  - 6.3.1 An Encrypted Password 255
  - 6.3.2 Password and Confirmation 257
  - 6.3.3 User Authentication 260
  - 6.3.4 User Has Secure Password 263
  - 6.3.5 Creating a User 265
- 6.4 Conclusion 267
- 6.5 Exercises 268

### Chapter 7 Sign Up 271

- 7.1 Showing Users 271
  - 7.1.1 Debug and Rails Environments 272
  - 7.1.2 A Users Resource 278

- 7.1.3 Testing the User Show Page (with Factories) 282
- 7.1.4 A Gravatar Image and a Sidebar 286
- 7.2 Signup Form 292
  - 7.2.1 Tests for User Signup 293
  - 7.2.2 Using form\_for 297
  - 7.2.3 The Form HTML 301
- 7.3 Signup Failure 303
  - 7.3.1 A Working Form 303
  - 7.3.2 Signup Error Messages 308
- 7.4 Signup Success 312
  - 7.4.1 The Finished Signup Form 313
  - 7.4.2 The Flash 315
  - 7.4.3 The First Signup 317
  - 7.4.4 Deploying to Production with SSL 317
- 7.5 Conclusion 321
- 7.6 Exercises 321

# Chapter 8 Sign In, Sign Out 325

- 8.1 Sessions and Signin Failure 325
  - 8.1.1 Sessions Controller 326
  - 8.1.2 Signin Tests 330
  - 8.1.3 Signin Form 333
  - 8.1.4 Reviewing Form Submission 336
  - 8.1.5 Rendering with a Flash Message 339
- 8.2 Signin Success 343
  - 8.2.1 Remember Me 343
  - 8.2.2 A Working sign\_in Method 349
  - 8.2.3 Current User 351
  - 8.2.4 Changing the Layout Links 355
  - 8.2.5 Signin upon Signup 359
  - 8.2.6 Signing Out 361
- 8.3 Introduction to Cucumber (Optional) 363
  - 8.3.1 Installation and Setup 364
  - 8.3.2 Features and Steps 365
  - 8.3.3 Counterpoint: RSpec Custom Matchers 368
- 8.4 Conclusion 371
- 8.5 Exercises 372

# Chapter 9 Updating, Showing, and Deleting Users 373

- 9.1 Updating Users 373
  - 9.1.1 Edit Form 374
  - 9.1.2 Unsuccessful Edits 380
  - 9.1.3 Successful Edits 382
- 9.2 Authorization 385
  - 9.2.1 Requiring Signed-in Users 386
  - 9.2.2 Requiring the Right User 390
  - 9.2.3 Friendly Forwarding 392
- 9.3 Showing All Users 396
  - 9.3.1 User Index 396
  - 9.3.2 Sample Users 403
  - 9.3.3 Pagination 404
  - 9.3.4 Partial Refactoring 410
- 9.4 Deleting Users 413
  - 9.4.1 Administrative Users 413
  - 9.4.2 The destroy Action 417
- 9.5 Conclusion 422
- 9.6 Exercises 424

### Chapter 10 User Microposts 429

- 10.1 A Micropost Model 429
  - 10.1.1 The Basic Model 430
  - 10.1.2 Accessible Attributes and the First Validation 432
  - 10.1.3 User/Micropost Associations 433
  - 10.1.4 Micropost Refinements 439
  - 10.1.5 Content Validations 443
- 10.2 Showing Microposts 445
  - 10.2.1 Augmenting the User Show Page 446
  - 10.2.2 Sample Microposts 450
- 10.3 Manipulating Microposts 454
  - 10.3.1 Access Control 456
  - 10.3.2 Creating Microposts 459
  - 10.3.3 A Proto-feed 467
  - 10.3.4 Destroying Microposts 475
- 10.4 Conclusion 479
- 10.5 Exercises 480

# Chapter 11 Following Users 483

- 11.1 The Relationship Model 484
  - 11.1.1 A Problem with the Data Model (and a Solution) 485
  - 11.1.2 User/Relationship Associations 491
  - 11.1.3 Validations 495
  - 11.1.4 Followed users 495
  - 11.1.5 Followers 500
- 11.2 A Web Interface for Following Users 503
  - 11.2.1 Sample Following Data 503
  - 11.2.2 Stats and a Follow Form 505
  - 11.2.3 Following and Followers Pages 515
  - 11.2.4 A Working Follow Button the Standard Way 519
  - 11.2.5 A Working Follow Button with Ajax 524
- 11.3 The Status Feed 529
  - 11.3.1 Motivation and Strategy 530
  - 11.3.2 A First Feed Implementation 532
  - 11.3.3 Subselects 535
  - 11.3.4 The New Status Feed 538
- 11.4 Conclusion 539
  - 11.4.1 Extensions to the Sample Application 540
  - 11.4.2 Guide to Further Resources 542
- 11.5 Exercises 543

Index 545

This page intentionally left blank

# Foreword to the First Edition

My former company (CD Baby) was one of the first to loudly switch to Ruby on Rails, and then even more loudly switch back to PHP (Google me to read about the drama). This book by Michael Hartl came so highly recommended that I had to try it, and *Ruby on Rails*<sup>TM</sup> 3 *Tutorial* is what I used to switch back to Rails again.

Though I've worked my way through many Rails books, this is the one that finally made me get it. Everything is done very much "the Rails way"—a way that felt very unnatural to me before, but now after doing this book finally feels natural. This is also the only Rails book that does test-driven development the entire time, an approach highly recommended by the experts but which has never been so clearly demonstrated before. Finally, by including Git, GitHub, and Heroku in the demo examples, the author really gives you a feel for what it's like to do a real-world project. The tutorial's code examples are not in isolation.

The linear narrative is such a great format. Personally, I powered through the *Rails Tutorial* in three long days, doing all the examples and challenges at the end of each chapter. Do it from start to finish, without jumping around, and you'll get the ultimate benefit.

Enjoy!

—Derek Sivers (sivers.org) Formerly: Founder, CD Baby Currently: Founder, Thoughts Ltd. This page intentionally left blank

# Foreword to the First Edition

"If you want to learn web development with Ruby on Rails, how should I start?" For years Michael Hartl has provided the answer as author of the *RailsSpace* tutorial in our series and now the new *Ruby on Rails*<sup>TM</sup>*3 Tutorial* that you hold in your hands (or PDF reader, I guess).

I'm so proud of having Michael on the series roster. He is living, breathing proof that us Rails folks are some of the luckiest in the wide world of technology. Before getting into Ruby, Michael taught theoretical and computational physics at Caltech for six years, where he received the Lifetime Achievement Award for Excellence in Teaching in 2000. He is a Harvard graduate, has a Ph.D. in Physics from Caltech, and is an alumnus of Paul Graham's esteemed Y Combinator program for entrepreneurs. And what does Michael apply his impressive experience and teaching prowess to? Teaching new software developers all around the world how to use Ruby on Rails effectively! Lucky we are indeed!

The availability of this tutorial actually comes at a critical time for Rails adoption. We're five years into the history of Rails and today's version of the platform has unprecedented power and flexibility. Experienced Rails folks can leverage that power effectively, but we're hearing growing cries of frustration from newcomers. The amount of information out there about Rails is fantastic if you know what you're doing already. However, if you're new, the scope and mass of information about Rails can be mind-boggling.

Luckily, Michael takes the same approach as his first book in the series, building a sample application from scratch, and writes in a style that's meant to be read from start to finish. Along the way, he explains all the little details that are likely to trip up beginners. Impressively, he goes beyond just a straightforward explanation of what Rails does and ventures into prescriptive advice about good software development practices, such as test-driven development. Neither does Michael constrain himself to a box delineated by the extents of the Rails framework—he goes ahead and teaches the reader to use tools essential to existence in the Rails community, such as Git and GitHub. In a friendly style, he even provides copious contextual footnotes of benefit to new programmers, such as the pronunciation of SQL and pointers to the origins of *lorem ipsum*. Tying all the content together in a way that remains concise and usable is truly a tour de force of dedication!

I tell you with all my heart that this book is one of the most significant titles in my Professional Ruby Series, because it facilitates the continued growth of the Rails ecosystem. By helping newcomers become productive members of the community quickly, he ensures that Ruby on Rails continues its powerful and disruptive charge into the mainstream. The *Rails Tutorial* is potent fuel for the fire that is powering growth and riches for so many of us, and for that we are forever grateful.

-Obie Fernandez, Series Editor

# Acknowledgments

The *Ruby on Rails*<sup>™</sup> *Tutorial* owes a lot to my previous Rails book, *RailsSpace*, and hence to my coauthor Aurelius Prochazka. I'd like to thank Aure both for the work he did on that book and for his support of this one. I'd also like to thank Debra Williams Cauley, my editor on both *RailsSpace* and the *Ruby on Rails*<sup>™</sup> *Tutorial*; as long as she keeps taking me to baseball games, I'll keep writing books for her.

I'd like to acknowledge a long list of Rubyists who have taught and inspired me over the years: David Heinemeier Hansson, Yehuda Katz, Carl Lerche, Jeremy Kemper, Xavier Noria, Ryan Bates, Geoffrey Grosenbach, Peter Cooper, Matt Aimonetti, Gregg Pollack, Wayne E. Seguin, Amy Hoy, Dave Chelimsky, Pat Maddox, Tom Preston-Werner, Chris Wanstrath, Chad Fowler, Josh Susser, Obie Fernandez, Ian McFarland, Steven Bristol, Pratik Naik, Sarah Mei, Sarah Allen, Wolfram Arnold, Alex Chaffee, Giles Bowkett, Evan Dorn, Long Nguyen, James Lindenbaum, Adam Wiggins, Tikhon Bernstam, Ron Evans, Wyatt Greene, Miles Forrest, the good people at Pivotal Labs, the Heroku gang, the thoughtbot guys, and the GitHub crew. Thanks to Jen Lindner, Patty Donovan (Laserwords), and Julie Nahil and Michael Thurston from Pearson for their help with the book. Finally, many, many readers—far too many to list—have contributed a huge number of bug reports and suggestions during the writing of this book, and I gratefully acknowledge their help in making it as good as it can be. This page intentionally left blank

# About the Author

**Michael Hartl** is the author of the *Ruby on Rails*<sup>TM</sup> *Tutorial*, the leading introduction to web development with Ruby on Rails. His prior experience includes writing and developing *RailsSpace*, an extremely obsolete Rails tutorial book, and developing Insoshi, a once-popular and now-obsolete social networking platform in Ruby on Rails. In 2011, Michael received a Ruby Hero Award for his contributions to the Ruby community. He is a graduate of Harvard College, has a Ph.D. in physics from Caltech, and is an alumnus of the Y Combinator entrepreneur program.

This page intentionally left blank

# CHAPTER 1 From Zero to Deploy

Welcome to *Ruby on Rails*<sup>TM</sup>*Tutorial*. The goal of this book is to be the best answer to the question, "If I want to learn web development with Ruby on Rails, where should I start?" By the time you finish the *Rails Tutorial*, you will have all the skills you need to develop and deploy your own custom web applications with Rails. You will also be ready to benefit from the many more advanced books, blogs, and screencasts that are part of the thriving Rails educational ecosystem. Finally, since the *Rails Tutorial* uses Rails 3, the knowledge you gain here represents the state of the art in web development. (The most up-to-date version of the *Rails Tutorial* can be found on the book's website at http://railstutorial.org; if you are reading this book offline, be sure to check the online version of the Rails Tutorial book at http://railstutorial.org/book for the latest updates.)

Note that the goal of this book is *not* merely to teach Rails, but rather to teach *web development with Rails*, which means acquiring (or expanding) the skills needed to develop software for the World Wide Web. In addition to Ruby on Rails, this skillset includes HTML and CSS, databases, version control, testing, and deployment. To accomplish this goal, *Rails Tutorial* takes an integrated approach: You will learn Rails by example by building a substantial sample application from scratch. As Derek Sivers notes in the foreword, this book is structured as a linear narrative, designed to be read from start to finish. If you are used to skipping around in technical books, taking this linear approach might require some adjustment, but I suggest giving it a try. You can think of the *Rails Tutorial* as a video game where you are the main character and where you level up as a Rails developer in each chapter. (The exercises are the minibosses.)

In this first chapter, we'll get started with Ruby on Rails by installing all the necessary software and by setting up our development environment (Section 1.2). We'll then create our first Rails application, called (appropriately enough) **first\_app**. The *Rails Tutorial* emphasizes good software development practices, so immediately after creating our fresh new Rails project we'll put it under version control with Git (Section 1.3). And, believe it or not, in this chapter we'll even put our first app on the wider web by *deploying* it to production (Section 1.4).

In Chapter 2, we'll make a second project, whose purpose is to demonstrate the basic workings of a Rails application. To get up and running quickly, we'll build this *demo app* (called **demo\_app**) using scaffolding (Box 1.1) to generate code; since this code is both ugly and complex, Chapter 2 will focus on interacting with the demo app through its *URIs* (sometimes called *URLs*)<sup>1</sup> using a web browser.

The rest of the tutorial focuses on developing a single large *sample application* (called **sample\_app**), writing all the code from scratch. We'll develop the sample app using *test-driven development* (TDD), getting started in Chapter 3 by creating static pages and then adding a little dynamic content. We'll take a quick detour in Chapter 4 to learn a little about the Ruby language underlying Rails. Then, in Chapter 5 through Chapter 9, we'll complete the foundation for the sample application by making a site layout, a user data model, and a full registration and authentication system. Finally, in Chapter 10 and Chapter 11 we'll add microblogging and social features to make a working example site.

The final sample application will bear more than a passing resemblance to a certain popular social microblogging site—a site that, coincidentally, was also originally written in Rails. Although of necessity our efforts will focus on this specific sample application, the emphasis throughout the *Rails Tutorial* will be on general principles, so that you will have a solid foundation no matter what kinds of web applications you want to build.

### Box 1.1 Scaffolding: Quicker, Easier, More Seductive

From the beginning, Rails has benefited from a palpable sense of excitement, starting with the famous 15-minute weblog video by Rails creator David Heinemeier Hansson. That video and its successors are a great way to get a taste of Rails' power,

<sup>1.</sup> URI stands for Uniform Resource Identifier, while the slightly less general URL stands for Uniform Resource Locator. In practice, the URI is usually equivalent to "the thing you see in the address bar of your browser."

and I recommend watching them. But be warned: They accomplish their amazing 15-minute feat using a feature called *scaffolding*, which relies heavily on *generated code*, magically created by the Rails **generate** command.

When writing a Ruby on Rails tutorial, it is tempting to rely on the scaffolding approach—it's quicker, easier, more seductive. But the complexity and sheer amount of code in the scaffolding can be utterly overwhelming to a beginning Rails developer; you may be able to use it, but you probably won't understand it. Following the scaffolding approach risks turning you into a virtuoso script generator with little (and brittle) actual knowledge of Rails.

In the *Rails Tutorial*, we'll take the (nearly) polar opposite approach: Although Chapter 2 will develop a small demo app using scaffolding, the core of the *Rails Tutorial* is the sample app, which we'll start writing in Chapter 3. At each stage of developing the sample application, we will write *small, bite-sized* pieces of code—simple enough to understand, yet novel enough to be challenging. The cumulative effect will be a deeper, more flexible knowledge of Rails, giving you a good background for writing nearly any type of web application.

# 1.1 Introduction

Since its debut in 2004, Ruby on Rails has rapidly become one of the most powerful and popular frameworks for building dynamic web applications. Everyone from scrappy startups to huge companies have used Rails: 37signals, GitHub, Shopify, Scribd, Twitter, LivingSocial, Groupon, Hulu, the Yellow Pages—the list of sites using Rails goes on and on. There are also many web development shops that specialize in Rails, such as ENTP, thoughtbot, Pivotal Labs, and Hashrocket, plus innumerable independent consultants, trainers, and contractors.

What makes Rails so great? First of all, Ruby on Rails is 100 percent open-source, available under the permissive MIT License, and as a result it also costs nothing to download or use. Rails also owes much of its success to its elegant and compact design; by exploiting the malleability of the underlying Ruby language, Rails effectively creates a domain-specific language for writing web applications. As a result, many common web programming tasks—such as generating HTML, making data models, and routing URIs—are easy with Rails, and the resulting application code is concise and readable.

Rails also adapts rapidly to new developments in web technology and framework design. For example, Rails was one of the first frameworks to fully digest and implement the REST architectural style for structuring web applications (which we'll be learning about throughout this tutorial). And when other frameworks develop successful new techniques, Rails creator David Heinemeier Hansson and the Rails core team don't hesitate to incorporate their ideas. Perhaps the most dramatic example is the merger of Rails and Merb, a rival Ruby web framework, so that Rails now benefits from Merb's modular design, stable API, and improved performance.

Finally, Rails benefits from an unusually enthusiastic and diverse community. The results include hundreds of open-source contributors, well-attended conferences, a huge number of plugins and gems (self-contained solutions to specific problems such as pagination and image upload), a rich variety of informative blogs, and a cornucopia of discussion forums and IRC channels. The large number of Rails programmers also makes it easier to handle the inevitable application errors: The "Google the error message" algorithm nearly always produces a relevant blog post or discussion-forum thread.

# 1.1.1 Comments for Various Readers

The *Rails Tutorial* contains integrated tutorials not only for Rails, but also for the underlying Ruby language, the RSpec testing framework, HTML, CSS, a small amount of JavaScript, and even a little SQL. This means that, no matter where you currently are in your knowledge of web development, by the time you finish this tutorial you will be ready for more advanced Rails resources, as well as for the more systematic treatments of the other subjects mentioned. It also means that there's a *lot* of material to cover; if you don't already have experience programming computers, you might find it overwhelming. The comments below contain some suggestions for approaching the *Rails Tutorial* depending on your background.

All readers: One common question when learning Rails is whether to learn Ruby first. The answer depends on your personal learning style and how much programming experience you already have. If you prefer to learn everything systematically from the ground up, or if you have never programmed before, then learning Ruby first might work well for you, and in this case I recommend *Beginning Ruby* by Peter Cooper. On the other hand, many beginning Rails developers are excited about making *web* applications, and would rather not slog through a 500-page book on pure Ruby before ever writing a single web page. In this case, I recommend following the short interactive

tutorial at TryRuby,<sup>2</sup> and then optimally do the free tutorial at Rails for Zombies<sup>3</sup> to get a taste of what Rails can do.

Another common question is whether to use tests from the start. As noted in the introduction, the *Rails Tutorial* uses test-driven development (also called test-first development), which in my view is the best way to develop Rails applications, but it does introduce a substantial amount of overhead and complexity. If you find yourself getting bogged down by the tests, I suggest either skipping them on a first reading or (even better) using them as a tool to verify your code's correctness without worrying about how they work. This latter strategy involves creating the necessary test files (called *specs*) and filling them with the test code *exactly* as it appears in the book. You can then run the test suite (as described in Chapter 5) to watch it fail, then write the application code as described in the tutorial, and finally re-run the test suite to watch it pass.

**Inexperienced programmers:** The *Rails Tutorial* is not aimed principally at beginning programmers, and web applications, even relatively simple ones, are by their nature fairly complex. If you are completely new to web programming and find the *Rails Tutorial* too difficult, I suggest learning the basics of HTML and CSS and then giving the *Rails Tutorial* another go. (Unfortunately, I don't have a personal recommendation here, but *Head First HTML* looks promising, and one reader recommends *CSS: The Missing Manual* by David Sawyer McFarland.) You might also consider reading the first few chapters of *Beginning Ruby* by Peter Cooper, which starts with sample applications much smaller than a full-blown web app. That said, a surprising number of beginners have used this tutorial to learn web development, so I suggest giving it a try, and I especially recommend the *Rails Tutorial* screencast series<sup>4</sup> to give you an "over-the-shoulder" look at Rails software development.

**Experienced programmers new to web development:** Your previous experience means you probably already understand ideas like classes, methods, data structures, and others, which is a big advantage. Be warned that if your background is in C/C++ or Java, you

<sup>2.</sup> http://tryruby.org

<sup>3.</sup> http://railsforzombies.org

<sup>4.</sup> http://railstutorial.org/screencasts

may find Ruby a bit of an odd duck, and it might take time to get used to it; just stick with it and eventually you'll be fine. (Ruby even lets you put semicolons at the ends of lines if you miss them too much.) The *Rails Tutorial* covers all the web-specific ideas you'll need, so don't worry if you don't currently know a PUT from a POST.

**Experienced web developers new to Rails:** You have a great head start, especially if you have used a dynamic language such as PHP or (even better) Python. The basics of what we cover will likely be familiar, but test-driven development may be new to you, as may be the structured REST style favored by Rails. Ruby has its own idiosyncrasies, so those will likely be new, too.

**Experienced Ruby programmers:** The set of Ruby programmers who don't know Rails is a small one nowadays, but if you are a member of this elite group you can fly through this book and then move on to *The Rails 3 Way* by Obie Fernandez.

**Inexperienced Rails programmers:** You've perhaps read some other tutorials and made a few small Rails apps yourself. Based on reader feedback, I'm confident that you can still get a lot out of this book. Among other things, the techniques here may be more up-to-date than the ones you picked up when you originally learned Rails.

**Experienced Rails programmers:** This book is unnecessary for you, but many experienced Rails developers have expressed surprise at how much they learned from this book, and you might enjoy seeing Rails from a different perspective.

After finishing the *Ruby on Rails Tutorial*, I recommend that experienced programmers read *The Well-Grounded Rubyist* by David A. Black, which is an excellent in-depth discussion of Ruby from the ground up, or *The Ruby Way* by Hal Fulton, which is also fairly advanced but takes a more topical approach. Then move on to *The Rails 3 Way* to deepen your Rails expertise.

At the end of this process, no matter where you started, you should be ready for the many more intermediate-to-advanced Rails resources out there. Here are some I particularly recommend:

- RailsCasts by Ryan Bates: Excellent (mostly) free Rails screencasts
- PeepCode: Excellent commercial screencasts

- Code School: Interactive programming courses
- · Rails Guides: Good topical and up-to-date Rails references
- RailsCasts by Ryan Bates: Did I already mention RailsCasts? Seriously: RailsCasts.

# 1.1.2 "Scaling" Rails

Before moving on with the rest of the introduction, I'd like to take a moment to address the one issue that dogged the Rails framework the most in its early days: the supposed inability of Rails to "scale"—i.e., to handle large amounts of traffic. Part of this issue relied on a misconception; you scale a *site*, not a framework, and Rails, as awesome as it is, is only a framework. So the real question should have been, "Can a site built with Rails scale?" In any case, the question has now been definitively answered in the affirmative: Some of the most heavily trafficked sites in the world use Rails. Actually *doing* the scaling is beyond the scope of just Rails, but rest assured that if *your* application ever needs to handle the load of Hulu or the Yellow Pages, Rails won't stop you from taking over the world.

# 1.1.3 Conventions in This Book

The conventions in this book are mostly self-explanatory. In this section, I'll mention some that may not be.

Both the HTML and PDF editions of this book are full of links, both to internal sections (such as Section 1.2) and to external sites (such as the main Ruby on Rails download page).<sup>5</sup>

Many examples in this book use command-line commands. For simplicity, all command line examples use a Unix-style command line prompt (a dollar sign), as follows:

```
$ echo "hello, world"
hello, world
```

<sup>5.</sup> When reading the *Rails Tutorial*, you may find it convenient to follow an internal section link to look at the reference and then immediately go back to where you were before. This is easy when reading the book as a web page, since you can just use the Back button of your browser, but both Adobe Reader and OS X's Preview allow you to do this with the PDF as well. In Reader, you can right-click on the document and select "Previous View" to go back. In Preview, use the Go menu: Go > Back.

Windows users should understand that their systems will use the analogous angle prompt >:

```
C:\Sites> echo "hello, world" hello, world
```

On Unix systems, some commands should be executed with **sudo**, which stands for "substitute user do." By default, a command executed with **sudo** is run as an administrative user, which has access to files and directories that normal users can't touch, such as in this example from Section 1.2.2:

\$ sudo ruby setup.rb

Most Unix/Linux/OS X systems require **sudo** by default, unless you are using Ruby Version Manager as suggested in Section 1.2.2; in this case, you would type this instead:

\$ ruby setup.rb

Rails comes with lots of commands that can be run at the command line. For example, in Section 1.2.5 we'll run a local development web server as follows:

\$ rails server

As with the command-line prompt, the *Rails Tutorial* uses the Unix convention for directory separators (i.e., a forward slash /). My *Rails Tutorial* sample application, for instance, lives in

/Users/mhartl/rails\_projects/sample\_app

On Windows, the analogous directory would be

C:\Sites\sample\_app

The root directory for any given app is known as the *Rails root*, but this terminology is confusing and many people mistakenly believe that the "Rails root" is the root directory for Rails itself. For clarity, the *Rails Tutorial* will refer to the Rails root as

the *application root*, and henceforth all directories will be relative to this directory. For example, the **config** directory of my sample application is

```
/Users/mhartl/rails_projects/sample_app/config
```

The application root directory here is everything before **config**, that is,

```
/Users/mhartl/rails_projects/sample_app
```

For brevity, when referring to the file

/Users/mhartl/rails\_projects/sample\_app/config/routes.rb

I'll omit the application root and simply write config/routes.rb.

The *Rails Tutorial* often shows output from various programs (shell commands, version control status, Ruby programs, etc.). Because of the innumerable small differences between different computer systems, the output you see may not always agree exactly with what is shown in the text, but this is not cause for concern.

Some commands may produce errors depending on your system; rather than attempt the Sisyphean task of documenting all such errors in this tutorial, I will delegate to the "Google the error message" algorithm, which among other things is good practice for real-life software development. If you run into any problems while following the tutorial, I suggest consulting the resources listed on the Rails Tutorial help page.<sup>6</sup>

# 1.2 Up and Running

I think of Chapter 1 as the "weeding out phase" in law school—if you can get your dev environment set up, the rest is easy to get through.

-Bob Cavezza, Rails Tutorial reader

It's time now to get going with a Ruby on Rails development environment and our first application. There is quite a bit of overhead here, especially if you don't have

<sup>6.</sup> http://railstutorial.org/help

extensive programming experience, so don't get discouraged if it takes a while to get started. It's not just you; every developer goes through it (often more than once), but rest assured that the effort will be richly rewarded.

# 1.2.1 Development Environments

Considering various idiosyncratic customizations, there are probably as many development environments as there are Rails programmers, but there are at least two broad types: text editor/command line environments, and integrated development environments (IDEs). Let's consider the latter first.

# IDEs

There is no shortage of Rails IDEs, including RadRails, RubyMine, and 3rd Rail. I've heard especially good things about RubyMine, and one reader (David Loeffler) has assembled notes on how to use RubyMine with this tutorial.<sup>7</sup> If you're comfortable using an IDE, I suggest taking a look at the options mentioned to see what fits with the way you work.

# Text Editors and Command Lines

Instead of using an IDE, I prefer to use a *text editor* to edit text, and a *command line* to issue commands (Figure 1.1). Which combination you use depends on your tastes and your platform.

• **Text editor:** I recommend Sublime Text 2, an outstanding cross-platform text editor that is in beta as of this writing but has already proven to be exceptionally powerful. Sublime Text is heavily influenced by TextMate, and in fact is compatible with most TextMate customizations, such as snippets and color schemes. (TextMate, which is available only on OS X, is still a good choice if you use a Mac.) A second excellent choice is Vim,<sup>8</sup> versions of which are available for all major platforms. Sublime Text is a commercial product, whereas Vim is free and open-source; both are industrial-strength editors, but Sublime Text is *much* more accessible to beginners.

<sup>7.</sup> https://github.com/perfectionist/sample\_project/wiki

<sup>8.</sup> The vi editor is one of the most ancient yet powerful weapons in the Unix arsenal, and Vim is "vi improved."

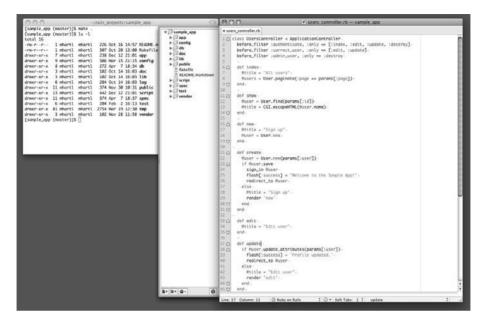

Figure 1.1 A text editor/command line development environment (TextMate/iTerm).

• **Terminal:** On OS X, I recommend either use iTerm or the native Terminal app. On Linux, the default terminal is fine. On Windows, many users prefer to develop Rails applications in a virtual machine running Linux, in which case your command-line options reduce to the previous case. If developing within Windows itself, I recommend using the command prompt that comes with Rails Installer (Section 1.2.2).

If you decide to use Sublime Text, you might want to follow the setup instructions for Rails Tutorial Sublime Text.<sup>9</sup> *Note*: Such configuration settings are fiddly and error-prone, so this step should only be attempted by advanced users.

## Browsers

Although there are many web browsers to choose from, the vast majority of Rails programmers use Firefox, Safari, or Chrome when developing. The screenshots in Rails

<sup>9.</sup> https://github.com/mhartl/rails\_tutorial\_sublime\_text

Tutorial will generally be of a Firefox browser. If you use Firefox, I suggest using the Firebug add-on, which lets you perform all sorts of magic, such as dynamically inspecting (and even editing) the HTML structure and CSS rules on any page. For those not using Firefox, both Safari and Chrome have a built-in "Inspect element" feature available by right-clicking on any part of the page.

### A Note about Tools

In the process of getting your development environment up and running, you may find that you spend a *lot* of time getting everything just right. The learning process for editors and IDEs is particularly long; you can spend weeks on Sublime Text or Vim tutorials alone. If you're new to this game, I want to assure you that *spending time learning tools is normal*. Everyone goes through it. Sometimes it is frustrating, and it's easy to get impatient when you have an awesome web app in your head and you *just want to learn Rails already*, but have to spend a week learning some weird ancient Unix editor just to get started. But a craftsman has to know his tools, and in the end the reward is worth the effort.

# 1.2.2 Ruby, RubyGems, Rails, and Git

Practically all the software in the world is either broken or very difficult to use. So users dread software. They've been trained that whenever they try to install something, or even fill out a form online, it's not going to work. *I* dread installing stuff, and I have a Ph.D. in computer science.

-Paul Graham, Founders at Work

Now it's time to install Ruby and Rails. I've done my best to cover as many bases as possible, but systems vary, and many things can go wrong during these steps. Be sure to Google the error message or consult the Rails Tutorial help page if you run into trouble.

Unless otherwise noted, you should use the exact versions of all software used in the tutorial, including Rails itself, if you want the same results. Sometimes minor version differences will yield identical results, but you shouldn't count on this, especially with respect to Rails versions. The main exception is Ruby itself: 1.9.2 and 1.9.3 are virtually identical for the purposes of this tutorial, so feel free to use either one.

### Rails Installer (Windows)

Installing Rails on Windows used to be a real pain, but thanks to the efforts of the good people at Engine Yard—especially Dr. Nic Williams and Wayne E. Seguin—installing Rails and related software on Windows is now easy. If you are using Windows, go to Rails Installer and download the Rails Installer executable and view the excellent installation video. Double-click the executable and follow the instructions to install Git (so you can skip Section 1.2.2), Ruby (skip Section 1.2.2), RubyGems (skip Section 1.2.2), and Rails itself (skip Section 1.2.2). Once the installation has finished, you can skip right to the creation of the first application in Section 1.2.3.

Bear in mind that the Rails Installer might use a slightly different version of Rails from the one installed in Section 1.2.2, which might cause incompatibilities. To fix this, I am currently working with Nic and Wayne to create a list of Rails Installers ordered by Rails version number.

### Install Git

Much of the Rails ecosystem depends in one way or another on a version control system called Git (covered in more detail in Section 1.3). Because its use is ubiquitous, you should install Git even at this early stage; I suggest following the installation instructions for your platform at the Installing Git section of *Pro Git*.

### Install Ruby

The next step is to install Ruby. It's possible that your system already has it; try running

**\$ ruby -v** ruby 1.9.3

to see the version number. Rails 3 requires Ruby 1.8.7 or later and works best with Ruby 1.9.x. This tutorial assumes that most readers are using Ruby 1.9.2 or 1.9.3, but Ruby 1.8.7 should work as well (although there is one syntax difference, covered in Chapter 4, and assorted minor differences in output).

As part of installing Ruby, if you are using OS X or Linux, I strongly recommend using Ruby Version Manager (RVM), which allows you to install and manage multiple versions of Ruby on the same machine. (The Pik project accomplishes a similar feat on Windows.) This is particularly important if you want to run different versions of Ruby or Rails on the same machine. If you run into any problems with RVM, you can often find its creator, Wayne E. Seguin, on the RVM IRC channel (#rvm on freenode.net).<sup>10</sup> If you are running Linux, I particularly recommend the installation tutorial for Linux Ubuntu and Linux Mint by Mircea Goia.

After installing RVM, you can install Ruby as follows:<sup>11</sup>

```
$ rvm get head && rvm reload
$ rvm install 1.9.3
<wait a while>
```

Here the first command updates and reloads RVM itself, which is a good practice since RVM gets updated frequently. The second installs the 1.9.3 version of Ruby; depending on your system, it might take a while to download and compile, so don't worry if it seems to be taking forever.

Some Linux users report having to include the path to a library called OpenSSL:

\$ rvm install 1.9.3 --with-openssl-dir=\$HOME/.rvm.usr

On some older OS X systems, you might have to include the path to the readline library:

\$ rvm install 1.9.3 --with-readline-dir=/opt/local

(Like I said, lots of things can go wrong. The only solution is web searches and determination.)

After installing Ruby, you should configure your system for the other software needed to run Rails applications. This typically involves installing *gems*, which are self-contained packages of Ruby code. Since gems with different version numbers sometimes conflict, it is often convenient to create separate *gemsets*, which are self-contained bundles of gems. For the purposes of this tutorial, I suggest creating a gemset called **rails3tutorial2ndEd**:

```
$ rvm use 1.9.3@rails3tutorial2ndEd --create --default
Using /Users/mhartl/.rvm/gems/ruby-1.9.3 with gemset rails3tutorial2ndEd
```

<sup>10.</sup> If you haven't used IRC before, I suggest you start by searching the web for "irc client <your platform>." Two good native clients for OS X are Colloquy and LimeChat. And of course there's always the web interface at http://webchat.freenode.net/?channels=rvm.

<sup>11.</sup> You might have to install the Subversion version control system to get this to work.

This command creates (--create) the gemset **rails3tutorial2ndEd** associated with Ruby 1.9.3 while arranging to start using it immediately (use) and setting it as the default (--default) gemset, so that any time we open a new terminal window the **1.9.3Grails3tutorial2ndEd** Ruby/gemset combination is automatically selected. RVM supports a large variety of commands for manipulating gemsets; see the documentation at http://rvm.beginrescueend.com/gemsets. If you ever get stuck with RVM, running commands like these should help you get your bearings:

\$ rvm --help
\$ rvm gemset --help

### Install RubyGems

RubyGems is a package manager for Ruby projects, and there are many useful libraries (including Rails) available as Ruby packages, or *gems*. Installing RubyGems should be easy once you install Ruby. In fact, if you have installed RVM, you already have RubyGems, since RVM includes it automatically:

\$ which gem
/Users/mhartl/.rvm/rubies/ruby-1.9.3-p0/bin/gem

If you don't already have it, you should download RubyGems, extract it, and then go to the **rubygems** directory and run the setup program:

```
$ ruby setup.rb
```

(If you get a permissions error here, recall from Section 1.1.3 that you may have to use **sudo**.)

If you already have RubyGems installed, you should make sure your system uses the version used in this tutorial:

```
$ gem update --system 1.8.24
```

Freezing your system to this particular version will help prevent conflicts as RubyGems changes in the future.

When installing gems, by default RubyGems generates two different kinds of documentation (called ri and rdoc), but many Ruby and Rails developers find that the time to build them isn't worth the benefit. (Many programmers rely on online documentation instead of the native ri and rdoc documents.) To prevent the automatic

generation of the documentation, I recommend making a gem configuration file called **.gemrc** in your home directory as in Listing 1.1 with the line in Listing 1.2. (The tilde "~" means "home directory," while the dot **.** in **.gemrc** makes the file hidden, which is a common convention for configuration files.)

Listing 1.1 Creating a gem configuration file.

\$ subl ~/.gemrc

Here **subl** is the command-line command to launch Sublime Text on OS X, which you can set up using the Sublime Text 2 documentation for the OS X command line. If you're on a different platform, or if you're using a different editor, you should replace this command as necessary (i.e., by double-clicking the application icon or by using an alternate command such as **mate**, **vim**, **gvim**, or **mvim**). For brevity, throughout the rest of this tutorial I'll use **subl** as a shorthand for "open with your favorite text editor."

Listing 1.2 Suppressing the ri and rdoc documentation in .gemrc.

install: --no-rdoc --no-ri update: --no-rdoc --no-ri

#### Install Rails

Once you've installed RubyGems, installing Rails should be easy. This tutorial standardizes on Rails 3.2, which we can install as follows:

```
$ gem install rails -v 3.2.13
```

To check your Rails installation, run the following command to print out the version number:

\$ rails -v
Rails 3.2.13

*Note:* If you installed Rails using the Rails Installer in Section 1.2.2, there might be slight version differences. As of this writing, those differences are not relevant, but in the future, as the current Rails version diverges from the one used in this tutorial, these differences may become significant. I am currently working with Engine Yard to create links to specific versions of the Rails Installer.

If you're running Linux, you might have to install a couple of other packages at this point:

\$ sudo apt-get install libxslt-dev libxml2-dev libsglite3-dev # Linux only

# 1.2.3 The First Application

Virtually all Rails applications start the same way, with the **rails** command. This handy program creates a skeleton Rails application in a directory of your choice. To get started, make a directory for your Rails projects and then run the **rails** command to make the first application (Listing 1.3):

Listing 1.3 Running rails to generate a new application.

```
$ mkdir rails_projects
$ cd rails_projects
$ rails new first_app
     create
     create README.rdoc
     create Rakefile
     create config.ru
     create .gitignore
     create Gemfile
     create app
     create app/assets/images/rails.png
     create app/assets/javascripts/application.js
     create app/assets/stylesheets/application.css
     create app/controllers/application_controller.rb
     create app/helpers/application_helper.rb
     create app/mailers
     create app/models
     create app/views/layouts/application.html.erb
     create app/mailers/.gitkeep
     create app/models/.gitkeep
     create config
     create config/routes.rb
     create config/application.rb
     create config/environment.rb
     create vendor/plugins
     create vendor/plugins/.gitkeep
        run bundle install
```

```
Fetching source index for https://rubygems.org/
.
.
.
.
.
Your bundle is complete! Use 'bundle show [gemname]' to see where a bundled
gem is installed.
```

As seen at the end of Listing 1.3, running **rails** automatically runs the **bundle install** command after the file creation is done. If that step doesn't work right now, don't worry; follow the steps in Section 1.2.4 and you should be able to get it to work.

Notice how many files and directories the **rails** command creates. This standard directory and file structure (Figure 1.2) is one of the many advantages of Rails; it immediately gets you from zero to a functional (if minimal) application. Moreover, since the structure is common to all Rails apps, you can immediately get your bearings when looking at someone else's code. A summary of the default Rails files appears in Table 1.1; we'll learn about most of these files and directories throughout the rest of this book. In particular, starting in Section 5.2.1 we'll discuss the **app/assets** directory,

| FAVORITES | Name                                                                                                    | Date Modified | Size      | Kind        |
|-----------|----------------------------------------------------------------------------------------------------|---------------|-----------|-------------|
|           | T app                                                                                                    | Today 2:39 PM |           | Folder      |
| DEVICES   | 🔻 💼 assets                                                                                                    | Today 2:32 PM |           | Folder      |
|           | images                                                                                                    | Today 2:32 PM |           | Folder      |
|           | javascripts                                                                                                    | Today 2:32 PM |           | Folder      |
|           | stylesheets                                                                                                    | Today 2:32 PM |           | Folder      |
|           | ▼ 🔛 controllers                                                                                                    | Today 2:32 PM |           | Folder      |
|           | application_controller.rb                                                                                                    | Today 2:32 PM | 80 bytes  | Ruby Source |
|           | helpers                                                                                                    | Today 2:32 PM |           | Folder      |
|           | ▶ iiii mailers                                                                                                    | Today 2:32 PM |           | Folder      |
|           | models                                                                                                    | Today 2:32 PM |           | Folder      |
|           | 🔻 🚞 views                                                                                                    | Today 2:32 PM |           | Folder      |
|           | Iayouts                                                                                                    | Today 2:32 PM |           | Folder      |
|           | ► 🛄 config                                                                                                    | Today 2:39 PM |           | Folder      |
|           | 📩 config.ru                                                                                                    | Today 2:32 PM | 158 bytes | Document    |
|           | ▶ 🛄 db                                                                                                    | Today 2:32 PM |           | Folder      |
|           | ▶ 🛅 doc                                                                                                    | Today 2:32 PM |           | Folder      |
|           | 🕒 Gemfile                                                                                                    | Today 2:32 PM | 708 bytes | Document    |
|           | Gemfile.lock                                                                                                    | Today 2:33 PM | 3 KB      | Document    |
|           | ► 🛄 lib                                                                                                    | Today 2:32 PM |           | Folder      |
|           | Include the second second s | Today 2:32 PM |           | Folder      |
|           | ▶                                                                                                    | Today 2:32 PM |           | Folder      |
|           | 🗋 Rakefile                                                                                                    | Today 2:32 PM | 273 bytes | Document    |
|           | README                                                                                                    | Today 2:32 PM | 9 KB      | Document    |
|           | ► 🔛 script                                                                                                    | Today 2:32 PM |           | Folder      |
|           | 🕨 🧰 test                                                                                                    | Today 2:32 PM |           | Folder      |
|           | tmp                                                                                                    | Today 2:32 PM |           | Folder      |
|           | vendor                                                                                                    | Today 2:32 PM |           | Folder      |

Figure 1.2 The directory structure for a newly hatched Rails app.

#### 1.2 Up and Running

| File/Directory | Purpose                                                                                |
|----------------|----------------------------------------------------------------------------------------|
| app/           | Core application (app) code, including models, views, controllers, and helpers         |
| app/assets     | Applications assets such as cascading style sheets (CSS), JavaScript files, and images |
| config/        | Application configuration                                                              |
| db/            | Database files                                                                         |
| doc/           | Documentation for the application                                                      |
| lib/           | Library modules                                                                        |
| lib/assets     | Library assets such as cascading style sheets (CSS), JavaScript files, and images      |
| log/           | Application log files                                                                  |
| public/        | Data accessible to the public (e.g., web browsers), such as error pages                |
| script/rails   | A script for generating code, opening console sessions, or starting a local server     |
| test/          | Application tests (made obsolete by the <b>spec</b> / directory in Section 3.1.2)      |
| tmp/           | Temporary files                                                                        |
| vendor/        | Third-party code such as plugins and gems                                              |
| vendor/assets  | Third-party assets such as cascading style sheets (CSS), JavaScript files, and images  |
| README.rdoc    | A brief description of the application                                                 |
| Rakefile       | Utility tasks available via the <b>rake</b> command                                    |
| Gemfile        | Gem requirements for this app                                                          |
| Gemfile.lock   | A list of gems used to ensure that all copies of the app use the same gem versions     |
| config.ru      | A configuration file for Rack middleware                                               |
| .gitignore     | Patterns for files that should be ignored by Git                                       |

 Table 1.1
 A summary of the default Rails directory structure.

part of the *asset pipeline* (new as of Rails 3.1) that makes it easier than ever to organize and deploy assets such as cascading style sheets and JavaScript files.

# 1.2.4 Bundler

After creating a new Rails application, the next step is to use *Bundler* to install and include the gems needed by the app. As noted briefly in Section 1.2.3, Bundler is run automatically (via **bundle install**) by the **rails** command, but in this section

we'll make some changes to the default application gems and run Bundler again. This involves opening the **Gemfile** with your favorite text editor:

```
$ cd first_app/
$ subl Gemfile
```

The result should look something like Listing 1.4. The code in this file is Ruby, but don't worry at this point about the syntax; Chapter 4 will cover Ruby in more depth.

Listing 1.4 The default Gemfile in the first\_app directory.

```
source 'https://rubygems.org'
gem 'rails', '3.2.13'
# Bundle edge Rails instead:
# gem 'rails', :git => 'git://github.com/rails/rails.git'
gem 'sqlite3'
# Gems used only for assets and not required
# in production environments by default.
group :assets do
 gem 'sass-rails', '~> 3.2.3'
 gem 'coffee-rails', '~> 3.2.2'
 gem 'uglifier', '>= 1.2.3'
end
gem 'jquery-rails'
# To use ActiveModel has_secure_password
# gem 'bcrvpt-ruby', '~> 3.0.0'
# To use Jbuilder templates for JSON
# gem 'jbuilder'
# Use unicorn as the web server
# gem 'unicorn'
# Deploy with Capistrano
# gem 'capistrano'
# To use debugger
# gem 'ruby-debug19', :require => 'ruby-debug'
```

Many of these lines are commented out with the hash symbol **#**; they are there to show you some commonly needed gems and to give examples of the Bundler syntax. For now, we won't need any gems other than the defaults: Rails itself, some gems related to the asset pipeline (Section 5.2.1), the gem for the jQuery JavaScript library, and the gem for the Ruby interface to the SQLite database.

Unless you specify a version number to the **gem** command, Bundler will automatically install the latest version of the gem. Unfortunately, gem updates often cause minor but potentially confusing breakage, so in this tutorial we'll include explicit version numbers known to work, as seen in Listing 1.5 (which also omits the commented-out lines from Listing 1.4).

Listing 1.5 A Gemfile with an explicit version of each Ruby gem.

```
source 'https://rubygems.org'
gem 'rails', '3.2.13'
group :development do
   gem 'sqlite3', '1.3.5'
end
# Gems used only for assets and not required
# in production environments by default.
group :assets do
   gem 'sass-rails', '3.2.4'
   gem 'coffee-rails', '3.2.2'
   gem 'uglifier', '1.2.3'
end
gem 'jquery-rails', '2.0.0'
```

Listing 1.5 changes the line for jQuery, the default JavaScript library used by Rails, from

gem 'jquery-rails'

to

```
gem 'jquery-rails', '2.0.0'
```

#### We've also changed

gem 'sqlite3'

to

```
group :development do
  gem 'sqlite3', '1.3.5'
end
```

which forces Bundler to install version **1.3.5** of the **sqlite3** gem. Note that we've also taken this opportunity to arrange for SQLite to be included only in a development environment (Section 7.1.1), which prevents potential conflicts with the database used by Heroku (Section 1.4).

Listing 1.5 also changes a few other lines, converting

```
group :assets do
  gem 'sass-rails', '~> 3.2.3'
  gem 'coffee-rails', '~> 3.2.2'
  gem 'uglifier', '>= 1.2.3'
end
```

to

```
group :assets do
  gem 'sass-rails', '3.2.4'
  gem 'coffee-rails', '3.2.2'
  gem 'uglifier', '1.2.3'
end
```

The syntax

gem 'uglifier', '>= 1.2.3'

installs the latest version of the **uglifier** gem (which handles file compression for the asset pipeline) as long as it's greater than version **1.2.3**—even if it's, say, version **7.2**. Meanwhile, the code

```
gem 'coffee-rails', '~> 3.2.2'
```

installs the gem **coffee-rails** (also needed by the asset pipeline) as long as it's lower than version **3.3**. In other words, the >= notation always performs upgrades, whereas

the ~> 3.2.2 notation only performs upgrades to minor point releases (e.g., from 3.1.1 to 3.1.2), but not to major point releases (e.g., from 3.1 to 3.2). Unfortunately, experience shows that even minor point releases often break things, so for the *Rails Tutorial* we'll err on the side of caution by including exact version numbers for virtually all gems. (The only exception is gems that are in release candidate or beta stage as of this writing; for those gems, we'll use ~> so that the final versions will be loaded once they're done.)

Once you've assembled the proper Gemfile, install the gems using bundle install:

```
$ bundle install
Fetching source index for https://rubygems.org/
.
.
```

(If you're running OS X and you get an error about missing Ruby header files (e.g., **ruby**.**h**) at this point, you may need to install Xcode. These are developer tools that came with your OS X installation disk, but to avoid the full installation I recommend the much smaller Command Line Tools for Xcode.<sup>12</sup>) The **bundle install** command might take a few moments, but when it's done our application will be ready to run. *Note:* This setup is fine for the first app, but it isn't ideal. Chapter 3 covers a more powerful (and slightly more advanced) method for installing Ruby gems with Bundler.

# 1.2.5 rails server

Thanks to running **rails new** in Section 1.2.3 and **bundle install** in Section 1.2.4, we already have an application we can run—but how? Happily, Rails comes with a command-line program, or *script*, that runs a *local* web server, visible only from your development machine:<sup>13</sup>

```
$ rails server
=> Booting WEBrick
=> Rails application starting on http://0.0.0.0:3000
=> Call with -d to detach
=> Ctrl-C to shutdown server
```

12. https://developer.apple.com/downloads

<sup>13.</sup> Recall from Section 1.1.3 that Windows users might have to type ruby rails server instead.

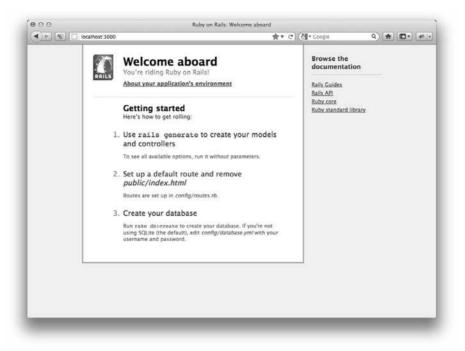

Figure 1.3 The default Rails page.

(If your system complains about the lack of a JavaScript runtime, visit the execjs page at GitHub for a list of possibilities. I particularly recommend installing Node.js.) This tells us that the application is running on port number 3000<sup>14</sup> at the address **0.0.0.0**. This address tells the computer to listen on every available IP address configured on that specific machine; in particular, we can view the application using the special address **127.0.0.1**, which is also known as **localhost**. We can see the result of visiting http://localhost:3000/ in Figure 1.3.

To see information about our first application, click on the link "About your application's environment." The result is shown in Figure 1.4. (Figure 1.4 represents the environment on my machine when I made the screenshot; your results may differ.)

<sup>14.</sup> Normally, websites run on port 80, but this usually requires special privileges, so Rails picks a less restricted higher-numbered port for the development server.

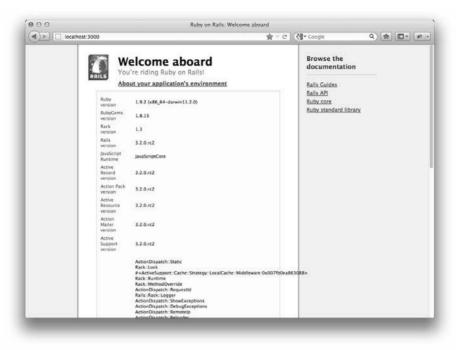

Figure 1.4 The default page with the app environment.

Of course, we don't need the default Rails page in the long run, but it's nice to see it working for now. We'll remove the default page (and replace it with a custom home page) in Section 5.3.2.

# 1.2.6 Model-view-controller (MVC)

Even at this early stage, it's helpful to get a high-level overview of how Rails applications work (Figure 1.5). You might have noticed that the standard Rails application structure (Figure 1.2) has an application directory called **app**/ with three subdirectories: **models**, **views**, and **controllers**. This is a hint that Rails follows the model-view-controller (MVC) architectural pattern, which enforces a separation between "domain logic" (also called "business logic") from the input and presentation logic associated with a graphical user interface (GUI). In the case of web applications, the "domain logic"

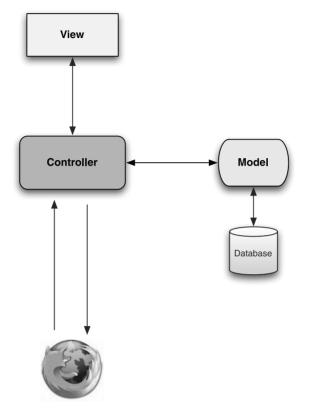

Figure 1.5 A schematic representation of the model-view-controller (MVC) architecture.

typically consists of data models for things like users, articles, and products, and the GUI is just a web page in a web browser.

When interacting with a Rails application, a browser sends a *request*, which is received by a web server and passed on to a Rails *controller*, which is in charge of what to do next. In some cases, the controller will immediately render a *view*, which is a template that gets converted to HTML and sent back to the browser. More commonly for dynamic sites, the controller interacts with a *model*, which is a Ruby object that represents an element of the site (such as a user) and is in charge of communicating with the database. After invoking the model, the controller then renders the view and returns the complete web page to the browser as HTML.

If this discussion seems a bit abstract right now, worry not; we'll refer back to this section frequently. In addition, Section 2.2.2 has a more detailed discussion of MVC in

the context of the demo app. Finally, the sample app will use all aspects of MVC; we'll cover controllers and views starting in Section 3.1.2, models starting in Section 6.1, and we'll see all three working together in Section 7.1.2.

# 1.3 Version Control with Git

Now that we have a fresh and working Rails application, we'll take a moment for a step that, while technically optional, would be viewed by many Rails developers as practically essential, namely, placing our application source code under *version control*. Version control systems allow us to track changes to our project's code, collaborate more easily, and roll back any inadvertent errors (such as accidentally deleting files). Knowing how to use a version control system is a required skill for every software developer.

There are many options for version control, but the Rails community has largely standardized on Git, a distributed version control system originally developed by Linus Torvalds to host the Linux kernel. Git is a large subject, and we'll only be scratching the surface in this book, but there are many good free resources online; I especially recommend *Pro Git* by Scott Chacon (Apress, 2009). Putting your source code under version control with Git is *strongly* recommended, not only because it's nearly a universal practice in the Rails world, but also because it will allow you to share your code more easily (Section 1.3.4) and deploy your application right here in the first chapter (Section 1.4).

# 1.3.1 Installation and Setup

The first step is to install Git if you haven't yet followed the steps in Section 1.2.2. (As noted in that section, this involves following the instructions in the Installing Git section of *Pro Git*.)

## First-time System Setup

After installing Git, you should perform a set of one-time setup steps. These are *system* setups, meaning you only have to do them once per computer:

```
$ git config --global user.name "Your Name"
$ git config --global user.email your.email@example.com
```

I also like to use **co** in place of the more verbose **checkout** command, which we can arrange as follows:

```
$ git config --global alias.co checkout
```

This tutorial will usually use the full **checkout** command, which works for systems that don't have **co** configured, but in real life I nearly always use **git co**.

As a final setup step, you can optionally set the editor Git will use for commit messages. If you use a graphical editor such as Sublime Text, TextMate, gVim, or MacVim, you need to use a flag to make sure that the editor stays attached to the shell instead of detaching immediately:<sup>15</sup>

\$ git config --global core.editor "subl -w"

Replace "subl -w" with "mate -w" for TextMate, "gvim -f" for gVim, or "mvim -f" for MacVim.

#### First-time Repository Setup

Now we come to some steps that are necessary each time you create a new *repository*. First, navigate to the root directory of the first app and initialize a new repository:

\$ git init
Initialized empty Git repository in /Users/mhartl/rails\_projects/first\_app/.git/

The next step is to add the project files to the repository. There's a minor complication, though: By default Git tracks the changes of *all* the files, but there are some files we don't want to track. For example, Rails creates log files to record the behavior of the application; these files change frequently, and we don't want our version control system to have to update them constantly. Git has a simple mechanism to ignore such files: Simply include a file called **.gitignore** in the application root directory with some rules telling Git which files to ignore.<sup>16</sup>

<sup>15.</sup> Normally this is a feature, since it lets you continue to use the command line after launching your editor, but Git interprets the detachment as closing the file with an empty commit message, which prevents the commit from going through. I only mention this point because it can be seriously confusing if you try to set your editor to **sub1** or **gvim** without the flag. If you find this note confusing, feel free to ignore it.

<sup>16.</sup> If you can't see the **.gitignore** file in your directory, you may need to configure your directory viewer to show hidden files.

Looking again at Table 1.1, we see that the **rails** command creates a default **.gitignore** file in the application root directory, as shown in Listing 1.6.

```
Listing 1.6 The default .gitignore created by the rails command.
```

```
# See http://help.github.com/ignore-files/ for more about ignoring files.
#
# If you find yourself ignoring temporary files generated by your text editor
# or operating system, you probably want to add a global ignore instead:
# git config --global core.excludesfile ~/.gitignore_global
# Ignore bundler config
/.bundle
# Ignore the default SQLite database.
/db/*.sqlite3
# Ignore all logfiles and tempfiles.
/log/*.log
/tmp
```

Listing 1.6 causes Git to ignore files such as log files, Rails temporary (tmp) files, and SQLite databases. (For example, to ignore log files, which live in the log/ directory, we use log/\*.log to ignore all files that end in .log.) Most of these ignored files change frequently and automatically, so including them under version control is inconvenient; moreover, when collaborating with others they can cause frustrating and irrelevant conflicts.

The .gitignore file in Listing 1.6 is probably sufficient for this tutorial, but depending on your system you may find Listing 1.7 more convenient. This augmented .gitignore arranges to ignore Rails documentation files, Vim and Emacs swap files, and (for OS X users) the weird .Ds\_store directories created by the Mac Finder application. If you want to use this broader set of ignored files, open up .gitignore in your favorite text editor and fill it with the contents of Listing 1.7.

Listing 1.7 An augmented .gitignore file.

```
# Ignore bundler config
/.bundle
# Ignore the default SQLite database.
/db/*.sqlite3
```

```
# Ignore all logfiles and tempfiles.
/log/*.log
/tmp
# Ignore other unneeded files.
doc/
*.swp
*~
.project
.DS_Store
```

# 1.3.2 Adding and Committing

Finally, we'll add the files in your new Rails project to Git and then commit the results. You can add all the files (apart from those that match the ignore patterns in .gitignore) as follows:

\$ git add .

Here the dot "." represents the current directory, and Git is smart enough to add the files *recursively*, so it automatically includes all the subdirectories. This command adds the project files to a *staging area*, which contains pending changes to your project; you can see which files are in the staging area using the **status** command:<sup>17</sup>

```
$ git status
# On branch master
#
# Initial commit
#
# Changes to be committed:
# (use "git rm --cached <file>..." to unstage)
#
    new file: README.rdoc
# new file: Rakefile
.
.
.
```

(The results are long, so I've used vertical dots to indicate omitted output.)

<sup>17.</sup> If in the future any unwanted files start showing up when you type **git status**, just add them to your **.gitignore** file from Listing 1.7.

To tell Git you want to keep the changes, use the **commit** command:

```
$ git commit -m "Initial commit"
[master (root-commit) df0a62f] Initial commit
42 files changed, 8461 insertions(+), 0 deletions(-)
create mode 100644 README.rdoc
create mode 100644 Rakefile
.
.
```

The **-m** flag lets you add a message for the commit; if you omit **-m**, Git will open the editor you set in Section 1.3.1 and have you enter the message there.

It is important to note that Git commits are *local*, recorded only on the machine on which the commits occur. This is in contrast to the popular open-source version control system called Subversion, in which a commit necessarily makes changes on a remote repository. Git divides a Subversion-style commit into its two logical pieces: A local recording of the changes (**git commit**) and a push of the changes up to a remote repository (**git push**). We'll see an example of the push step in Section 1.3.5.

By the way, you can see a list of your commit messages using the **log** command:

```
$ git log
commit df0a62f3f091e53ffa799309b3e32c27b0b38eb4
Author: Michael Hartl <michael@michaelhartl.com>
Date: Thu Oct 15 11:36:21 2009 -0700
Initial commit
```

To exit git log, you may have to type q to quit.

# 1.3.3 What Good Does Git Do You?

It's probably not entirely clear at this point why putting your source under version control does you any good, so let me give just one example. (We'll see many others in the chapters ahead.) Suppose you've made some accidental changes, such as (D'oh!) deleting the critical **app/controllers/** directory:

```
$ ls app/controllers/
application_controller.rb
$ rm -rf app/controllers/
$ ls app/controllers/
ls: app/controllers/: No such file or directory
```

Here we're using the Unix **1s** command to list the contents of the **app/controllers/** directory and the **rm** command to remove it. The **-rf** flag means "recursive force", which recursively removes all files, directories, subdirectories, and so on, without asking for explicit confirmation of each deletion.

Let's check the status to see what's up:

```
$ git status
# On branch master
# Changed but not updated:
# (use "git add/rm <file>..." to update what will be committed)
# (use "git checkout -- <file>..." to discard changes in working directory)
# deleted: app/controllers/application_controller.rb
# no changes added to commit (use "git add" and/or "git commit -a")
```

We see here that a file has been deleted, but the changes are only on the "working tree"; they haven't been committed yet. This means we can still undo the changes easily by having Git check out the previous commit with the **checkout** command (and a **-f** flag to force overwriting the current changes):

```
$ git checkout -f
$ git status
# On branch master
nothing to commit (working directory clean)
$ ls app/controllers/
application_controller.rb
```

The missing directory and file are back. That's a relief!

# 1.3.4 GitHub

Now that you've put your project under version control with Git, it's time to push your code up to GitHub, a social code site optimized for hosting and sharing Git repositories. Putting a copy of your Git repository at GitHub serves two purposes: It's a full backup of your code (including the full history of commits), and it makes any future collaboration much easier. This step is optional, but being a GitHub member will open the door to participating in a wide variety of open-source projects.

| GitHub, Inc. | (US) https://github.o                           | om/new               |                  |                                                                          |                    |              |                                                          | C             | <u>e</u> ][ | - 1 | * |
|--------------|-------------------------------------------------|----------------------|------------------|--------------------------------------------------------------------------|--------------------|--------------|----------------------------------------------------------|---------------|-------------|-----|---|
| github       | Q, Search                                       | 0                    | Explore Gist     | Blog Help                                                                |                    | 🔛 mha        | rd C                                                     | °Åª           | *           | e   |   |
|              | Owner                                           | Repository na        | ame              |                                                                          |                    |              |                                                          |               |             |     |   |
|              | 🔛 mharti -                                      | first_app            |                  | ~                                                                        |                    |              |                                                          |               |             |     |   |
|              | Great repository n                              | ames are short an    | d memorable. N   | leed inspiration? I                                                      | low about mustache | d-octo-bear. |                                                          |               |             |     |   |
|              | Description (opt                                | ional)               |                  |                                                                          |                    |              |                                                          |               |             |     |   |
|              | The first app for                               | r the Ruby on Ra     | ils Tutorial     |                                                                          |                    |              |                                                          |               |             |     |   |
|              | O Private 🗟                                     | this repository. You |                  |                                                                          |                    |              |                                                          |               |             |     |   |
|              | Initialize this This will allow y Add .gitignor | ow to git clone th   |                  | ediately.                                                                |                    |              |                                                          |               |             |     |   |
|              | Create reposito                                 | ry                   |                  |                                                                          |                    |              |                                                          |               |             |     |   |
|              | GR                                              | lub                  | Tools            |                                                                          | Extras             |              | Documenta                                                | tion          |             |     |   |
|              |                                                 |                      | Speak<br>Gist: 0 | es: Analyze web tra<br>ker Deck: Presentat<br>Code snippets<br>b for Mac |                    |              | GitHub Help<br>Developer A<br>GitHub Flav<br>GitHub Page | PI<br>ored Ma | urkdowi     | n   |   |

Figure 1.6 Creating the first app repository at GitHub.

GitHub has a variety of paid plans, but for open-source code their services are free, so sign up for a free GitHub account if you don't have one already. (You might have to follow the GitHub tutorial on creating SSH keys first.) After signing up, click on the link to create a repository and fill in the information as in Figure 1.6. (Take care *not* to initialize the repository with a **README** file, as **rails new** creates one of those automatically.) After submitting the form, push up your first application as follows:

```
$ git remote add origin git@github.com:<username>/first_app.git
$ git push -u origin master
```

These commands tell Git that you want to add GitHub as the origin for your main (*master*) branch and then push your repository up to GitHub. (Don't worry about what the -u flag does; if you're curious, do a web search for "git set upstream".) Of course,

| )• C 🗙 🏚 🕅                                                               | http://github.com/mhartl/first_app |                                                              | 6                    |  |  |
|--------------------------------------------------------------------------|------------------------------------|--------------------------------------------------------------|----------------------|--|--|
| vithub                                                                   |                                    | mharti 🗃 Dashboard Inbox 🚺 Accor                             | unt Settings Log Out |  |  |
| SOCIAL CODING                                                            |                                    | Explore GitHub Gist Blog Help 🔘 🔍 Search GitHub              |                      |  |  |
| mharti / first_app                                                       |                                    | 📌 Admin 🗇 Unwatch 🏥 Pull Request 📺 Downlo                    | ad Source 🗠 1 🦾 1    |  |  |
| Source Commits Netwo                                                     | rk (1) Fork Queue Issues (0)       | Downloads (0) Wiki (1) Graphs                                | Branch: moster       |  |  |
| Switch Branches (1) + Switch Tilgs (0)                                   | Branch List                        |                                                              |                      |  |  |
| The first app for Ruby on Rails Tutorial<br>click here to add a homepage | - Read more                        |                                                              |                      |  |  |
| Private Read-Only HTTP Read                                              | Only git@github.com:mhartl/firs    | t_opp.git It's URL has Read+Write acco                       | 18                   |  |  |
| init<br>mharti (author)<br>just now                                      |                                    | commit d0ffd008cb9c4afd51af20<br>tree 9bf8d003bcc3e578c7d17c |                      |  |  |
| rst_app /                                                                |                                    |                                                              |                      |  |  |
| name                                                                     | age                                | message.                                                     | history              |  |  |
| ] .gitignore                                                             | just now                           | init [short]]                                                |                      |  |  |
| README                                                                   | just now                           | init [mbartl]                                                |                      |  |  |
| 🕅 Rokefile                                                               | just now                           | init [shart1]                                                |                      |  |  |
|                                                                          | just now                           | init [shart]]                                                |                      |  |  |
| app/                                                                     |                                    |                                                              |                      |  |  |
| ∃ opp/<br>∃ config/                                                      | just now                           | init [mhartl]                                                |                      |  |  |

Figure 1.7 A GitHub repository page.

you should replace <username> with your actual username. For example, the command I ran for the **railstutorial** user was

\$ git remote add origin git@github.com:railstutorial/first\_app.git

The result is a page at GitHub for the first application repository, with file browsing, full commit history, and lots of other goodies (Figure 1.7).

# 1.3.5 Branch, Edit, Commit, Merge

If you've followed the steps in Section 1.3.4, you might notice that GitHub automatically shows the contents of the **README** file on the main repository page. In our case, since the project is a Rails application generated using the **rails** command, the **README** file is the one that comes with Rails (Figure 1.8). Because of the **.rdoc** extension on the file, GitHub ensures that it is formatted nicely, but the contents aren't

#### 1.3 Version Control with Git

| Gin Gin       | tHub, Inc. (US) https://github.com/railstutorial/first_app.                                                                     | ☆ ~ 연 (행• Google Q) ♠ 🔲•                                                                                                    |
|---------------|----------------------------------------------------------------------------------------------------|----------------------------------------------------------------------------------------------------|
|               |                                                                                                    |                                                                                                    |
| REA           | ADME.rdoc                                                                                                    |                                                                                                    |
| Wel           | come to Rails                                                                                                    |                                                                                                    |
|               | is a web-application framework that includes everything needed<br>el-View-Control pattern.                                      | to create database-backed web applications according to the                                                                                                    |
| betwe         | een HTML tags. The model contains the "smart" domain objects                                                                    | templates that are primarily responsible for inserting pre-built data in<br>(such as Account, Product, Person, Post) that holds all the business                                                                      |
|               | and knows how to persist themselves to a database. The contro<br>te Product, Show Post) by manipulating the model and directing | aller handles the incoming requests (such as Save New Account,<br>a data to the view.                                                                                                    |
| the d         |                                                                                                    | apping layer entitled Active Record. This layer allows you to present<br>ects with business logic methods. You can read more about Active                                                                             |
| These<br>Reco | e two layers are bundled in a single package due to their heavy                                                                 | es both layers by its two parts: Action View and Action Controller.<br>interdependence. This is unlike the relationship between the Active<br>ackages can be used independently outside of Rails. You can read<br>nl. |
| Get           | ting Started                                                                                                    |                                                                                                    |
| 1.            | At the command prompt, create a new Rails application:                                                                          |                                                                                                    |
|               | <tt>rails new myapp</tt> (where <tt>myapp</tt> is                                                                               | s the application name;                                                                                                    |
| 2.            | Change directory to myapp and start the web server:                                                                             |                                                                                                    |
|               | <tt>cd myapp; rails server</tt> (run withhelp                                                                                   | for options)                                                                                                    |
| 9             | Go to localhost:3000/ and you'll see:                                                                                           |                                                                                                    |

Figure 1.8 The initial (rather useless) **README** file for our project at GitHub.

helpful at all, so in this section we'll make our first edit by changing the **README** to describe our project rather than the Rails framework itself. In the process, we'll see a first example of the branch, edit, commit, merge workflow that I recommend using with Git.

#### Branch

Git is incredibly good at making *branches*, which are effectively copies of a repository where we can make (possibly experimental) changes without modifying the parent files. In most cases, the parent repository is the *master* branch, and we can create a new topic branch by using **checkout** with the **-b** flag:

```
$ git checkout -b modify-README
Switched to a new branch 'modify-README'
$ git branch
master
* modify-README
```

Here the second command, git branch, just lists all the local branches, and the asterisk \* identifies which branch we're currently on. Note that git checkout -b modify-README both creates a new branch and switches to it, as indicated by the asterisk in front of the modify-README branch. (If you set up the co alias in Section 1.3, you can use git co -b modify-README instead.)

The full value of branching only becomes clear when working on a project with multiple developers,<sup>18</sup> but branches are helpful even for a single-developer tutorial such as this one. In particular, the master branch is insulated from any changes we make to the topic branch, so even if we *really* screw things up, we can always abandon the changes by checking out the master branch and deleting the topic branch. We'll see how to do this at the end of the section.

By the way, for a change as small as this one I wouldn't normally bother with a new branch, but it's never too early to start practicing good habits.

#### Edit

After creating the topic branch, we'll edit it to make it a little more descriptive. I prefer the Markdown markup language to the default RDoc for this purpose, and if you use the file extension .md then GitHub will automatically format it nicely for you. So, first we'll use Git's version of the Unix mv ("move") command to change the name, and then fill it in with the contents of Listing 1.8:

```
$ git mv README.rdoc README.md
$ subl README.md
```

#### Listing 1.8 The new README file, README.md.

```
# Ruby on Rails Tutorial: first application
This is the first application for
[*Ruby on Rails Tutorial: Learn Rails by Example*](http://railstutorial.org/)
by [Michael Hartl](http://michaelhartl.com/).
```

#### Commit

With the changes made, we can take a look at the status of our branch:

<sup>18.</sup> See the chapter Git Branching in Pro Git for details.

```
$ git status
# On branch modify-README
# Changes to be committed:
# (use "git reset HEAD <file>..." to unstage)
#
# renamed: README.rdoc -> README.md
#
# Changed but not updated:
# (use "git add <file>..." to update what will be committed)
# (use "git checkout -- <file>..." to discard changes in working directory)
#
# modified: README.md
#
```

At this point, we could use **git add**. as in Section 1.3.2, but Git provides the **-a** flag as a shortcut for the (very common) case of committing all modifications to existing files (or files created using **git mv**, which don't count as new files to Git):

```
$ git commit -a -m "Improve the README file"
2 files changed, 5 insertions(+), 243 deletions(-)
delete mode 100644 README.rdoc
create mode 100644 README.md
```

Be careful about using the **-a** flag improperly; if you have added any new files to the project since the last commit, you still have to tell Git about them using **git add** first.

Note that we write the commit message in the *present* tense. Git models commits as a series of patches, and in this context it makes sense to describe what each commit *does*, rather than what it did. Moreover, this usage matches up with the commit messages generated by Git commands themselves. See the GitHub post Shiny new commit styles for more information.

#### Merge

Now that we've finished making our changes, we're ready to *merge* the results back into our master branch:

```
$ git checkout master
Switched to branch 'master'
$ git merge modify-README
Updating 34f06b7..2c92bef
Fast forward
README.rdoc | 243 ------
```

```
README.md | 5 +
2 files changed, 5 insertions(+), 243 deletions(-)
delete mode 100644 README.rdoc
create mode 100644 README.md
```

Note that the Git output frequently includes things like **34£06b7**, which are related to Git's internal representation of repositories. Your exact results will differ in these details, but otherwise should essentially match the output shown above.

After you've merged in the changes, you can tidy up your branches by deleting the topic branch using **git branch** -**d** if you're done with it:

```
$ git branch -d modify-README
Deleted branch modify-README (was 2c92bef).
```

This step is optional, and in fact it's quite common to leave the topic branch intact. This way you can switch back and forth between the topic and master branches, merging in changes every time you reach a natural stopping point.

As mentioned above, it's also possible to abandon your topic branch changes, in this case with **git branch -D**:

```
# For illustration only; don't do this unless you mess up a branch
$ git checkout -b topic-branch
$ <really screw up the branch>
$ git add .
$ git commit -a -m "Major screw up"
$ git checkout master
$ git branch -D topic-branch
```

Unlike the -a flag, the -p flag will delete the branch even though we haven't merged in the changes.

#### Push

Now that we've updated the **README**, we can push the changes up to GitHub to see the result. Since we have already done one push (Section 1.3.4), on most systems we can omit **origin master** and simply run **git push**:

\$ git push

As promised, GitHub nicely formats the new file using Markdown (Figure 1.9).

#### README.markdown

Ruby on Rails Tutorial: first application

This is the first application for Ruby on Rails Tutorial: Learn Rails by Example by Michael Hartl.

Figure 1.9 The improved **README** file formatted with Markdown.

# 1.4 Deploying

Even at this early stage, we're already going to deploy our (still-empty) Rails application to production. This step is optional, but deploying early and often allows us to catch any deployment problems early in our development cycle. The alternative—deploying only after laborious effort sealed away in a development environment—often leads to terrible integration headaches when launch time comes.<sup>19</sup>

Deploying Rails applications used to be a pain, but the Rails deployment ecosystem has matured rapidly in the past few years, and now there are several great options. These include shared hosts or virtual private servers running Phusion Passenger (a module for the Apache and Nginx<sup>20</sup> web servers), full-service deployment companies such as Engine Yard and Rails Machine, and cloud deployment services such as Engine Yard Cloud and Heroku.

My favorite Rails deployment option is Heroku, which is a hosted platform built specifically for deploying Rails and other Ruby web applications.<sup>21</sup> Heroku makes deploying Rails applications ridiculously easy—as long as your source code is under version control with Git. (This is yet another reason to follow the Git setup steps in Section 1.3 if you haven't already.) The rest of this section is dedicated to deploying our first application to Heroku.

# 1.4.1 Heroku Setup

After signing up for a Heroku account, install the Heroku gem:

```
$ gem install heroku
```

<sup>19.</sup> Though it shouldn't matter for the example applications in the *Rails Tutorial*, if you're worried about accidentally making your app public too soon there are several options; see Section 1.4.4 for one.

<sup>20.</sup> Pronounced "Engine X."

<sup>21.</sup> Heroku works with any Ruby web platform that uses Rack middleware, which provides a standard interface between web frameworks and web servers. Adoption of the Rack interface has been extraordinarily strong in the Ruby community, including frameworks as varied as Sinatra, Ramaze, Camping, and Rails, which means that Heroku basically supports any Ruby web app.

As with GitHub (Section 1.3.4), when using Heroku you will need to create SSH keys if you haven't already, and then tell Heroku your public key so that you can use Git to push the sample application repository up to their servers:

```
$ heroku keys:add
```

Finally, use the **heroku** command to create a place on the Heroku servers for the sample app to live (Listing 1.9).

Listing 1.9 Creating a new application at Heroku.

```
$ heroku create --stack cedar
Created http://stormy-cloud-5881.herokuapp.com/ |
git@heroku.com:stormy-cloud-5881.herokuapp.com
Git remote heroku added
```

(The --stack cedar argument arranges to use the latest and greatest version of Heroku, called the Celadon Cedar Stack.) Yes, that's it. The **heroku** command creates a new subdomain just for our application, available for immediate viewing. There's nothing there yet, though, so let's get busy deploying.

# 1.4.2 Heroku Deployment, Step One

To deploy to Heroku, the first step is to use Git to push the application to Heroku:

```
$ git push heroku master
```

# 1.4.3 Heroku Deployment, Step Two

There is no step two! We're already done (Figure 1.10). To see your newly deployed application, you can visit the address that you saw when you ran **heroku create** (i.e., Listing 1.9, but with the address for your app, not the address for mine). You can also use an argument to the **heroku** command that automatically opens your browser with the right address:

\$ heroku open

Because of the details of their setup, the "About your application's environment" link doesn't work on Heroku. Don't worry; this is normal. The error will go away (in

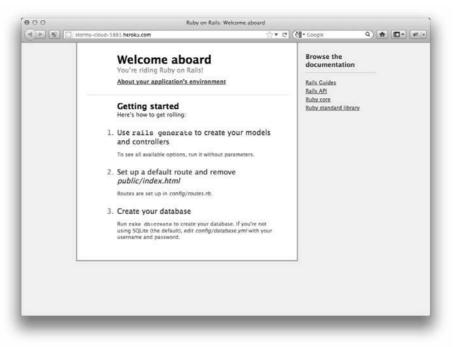

Figure 1.10 The first Rails Tutorial application running on Heroku.

the context of the full sample application) when we remove the default Rails page in Section 5.3.2.

Once you've deployed successfully, Heroku provides a beautiful interface for administering and configuring your application (Figure 1.11).

# 1.4.4 Heroku Commands

There are many Heroku commands, and we'll barely scratch the surface in this book. Let's take a minute to show just one of them by renaming the application as follows:

\$ heroku rename railstutorial

Don't use this name yourself; it's already taken by me! In fact, you probably shouldn't bother with this step right now; using the default address supplied by Heroku is fine.

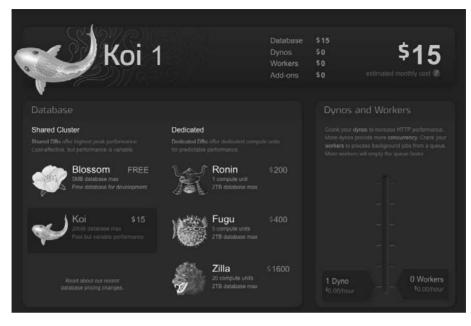

Figure 1.11 The beautiful interface at Heroku.

But if you do want to rename your application, you can arrange for it to be reasonably secure by using a random or obscure subdomain, such as the following:

hwpcbmze.heroku.com seyjhflo.heroku.com jhyicevg.heroku.com

With a random subdomain like this, someone could visit your site only if you gave him or her the address. (By the way, as a preview of Ruby's compact awesomeness, here's the code I used to generate the random subdomains:

```
('a'..'z').to_a.shuffle[0..7].join
```

Pretty sweet.)

In addition to supporting subdomains, Heroku also supports custom domains. (In fact, the Ruby on Rails Tutorial site lives at Heroku; if you're reading this book online, you're looking at a Heroku-hosted site right now!) See the Heroku documentation for more information about custom domains and other Heroku topics.

# 1.5 Conclusion

We've come a long way in this chapter: installation, development environment setup, version control, and deployment. If you want to share your progress at this point, feel free to send a tweet or Facebook status update with something like this:

I'm learning Ruby on Rails with @railstutorial! http://railstutorial.org

All that's left is to actually start learning Rails! Let's get to it.

This page intentionally left blank

# Index

Note: Page numbers in *italics* indicate figures, those with t indicate tables, and those with n indicate footnotes.

#### **Symbols**

" (double quote character), 135 # (hash symbol), 21 / (forward slash), 8 || = construction, 354–355 ! (not) operator, 139 &&& (and) operator, 139 + (plus) operator, 135 || (or) operator, 139

# A

About page about route, adding (Listing 3.14), 100–101 about view, adding, 101–102 adding, 99–103 adding code to test contents of (Listing 3.13), 99 code for (Listing 3.16), 102 footer partial with links for (Listing 5.25), 206 with HTML structure (Listing 3.21), 108 with HTML structure removed (Listing 3.28), 113 new, *102* refactoring, 103 StaticPages controller with added about action (Listing 3.15), 101

tests for static pages (Listing 5.27), 210 view for, with Embedded Ruby title (Listing 3.24), 110-111 writing a failing test for, 99-100 abstraction layers, 226n4 access control, 456-459 access control in manipulating Microposts, 456-459 accessible attributes and first validation, 432-433 accessible attributes in model file, 230 actions, 85-86 Active Record, 222 callback, 253 count method, 295 creating user objects, 230-233 finding user objects, 233-235 updating user objects, 235-236 See also Validations adding files, in Git, 30-31 administrative users, 413-417 attr\_accessible, 416-417 attr\_accessible attributes for User model without :admin attribute (Listing 9.42), 417 deleting, 413-417 migration to add boolean admin attribute to users (Listing 9.40), 415

administrative users (continued) sample data populator code with admin user (Listing 9.41), 416 tests for admin attribute (Listing 9.39), 414 user delete links (viewable by admins) (Listing 9.45), 419 User model with admin boolean attribute, 415 administrative users, deleting, 413-417 Ajax follow button with, 524-529 form for following a user using (Listing 11.35), 525 form for unfollowing a user using (Listing 11.36), 525 JavaScript Embedded Ruby to create following relationship (Listing 11.39), 529 problem solved by, 524 Ruby JavaScript to destroy following relationship (Listing 11.40), 529 Ajax requests, responding to, 525-529 JS-ERb, 528-529 in Relationships controller (Listing 11.38), 527 tests for Relationships controller (Listing 11.37), 526 ampersand (&), 534 anchor tag, 97 annotate, 229-230 annotated User model (Listing 6.5), 229-230 ApplicationController class with inheritance (Listing 2.16), 72 Application Programmer Interface (API), 542 application root, 9, 28-29, 125, 161 Architectural Styles and the Design of Network-based Software Architectures (Fielding), 60n4 arrays, in Ruby data structures, 142-145 asset directory in asset pipeline, 187-188 asset pipeline, Sass and, 187-190 asset directory, 187-188 efficiency in production, 189-190 manifest files, 188-189 preprocessor engines, 189 assignment, 352 See also Mass assignment associations Micropost resource, 68-70 user/micropost, 433-438 user/relationship, 491-494

associative arrays, 148 asynchronous JavaScript and XML. See Ajax attr\_accessible administrative users, 416-417 attributes for User model without :admin attribute (Listing 9.42), 417 making name and email attributes accessible (Listing 6.6), 230 to prevent mass assignment, 230, 416-417 attribute accessors, 162 authenticate method has\_secure\_password, 264, 338 moving the authenticate method into the Sessions helper (Listing 10.27), 457-458 test for (Listing 6.29), 262-263 authentication, 260-263 adding authentication to Microposts controller actions (Listing 10.28), 458 vs. authorization, 385 sessions and, 325-326 signin failure, 325-343 signin success, 343-363 See also Authenticate method authenticity token, 301 authorization, 385-396 vs. authentication, 385 of following and followers pages, tests for (Listing 11.28), 516-517 friendly forwarding, 392-396 for relationships controller, tests for (Listing 11.33), 522-523 requiring right user, 390-392 requiring signed-in users, 386-389 automated testing, 77 Automattic, 286 avatar, 286n7

#### B

Bates, Ryan, 6, 7, 540 BCrypt cost factor in test environment, redefining (Listing 7.11), 286 before filters, 373 adding a signed\_in\_user before filter (Listing 9.12), 387 applied to every action in controller, 387 correct\_user before filter in microposts, 477–478

correct\_user before filter to protect edit/update pages (Listing 9.15), 391 current\_user boolean method, 391-392 in requiring right user, 390-392 restricting destroy action to admins (Listing 9.48), 422 Beginning Ruby (Cooper), 4, 5, 129, 543 Black, David A., 6, 543 blocks, in Ruby data structures, 146-148 Booleans, 133, 138-139, 142 Bootstrap adding bootstrap-sass gem to (Listing 5.3), 175 adding to application.js (Listing 8.25), 358 and custom CSS in layout structure, 175-186 framework, 176, 317 browsers, 11-12 built-in Ruby classes, modifying, 158-159 bundle exec, eliminating, 118-119 binstubs, 119 RVM Bundler integration, 118-119 Bundler, 19-23 business logic, 25

# С

callback, 253, 346-348 Capybara, 79 in Cucumber step files, 367 integration tests, 93 signin tests, 330 signup tests, 294 syntax for CSS id, 471 in test-driven development, 94-95 test for destroying microposts, 477 tests for user update action (Listing 9.9), 383 cascading style sheets (CSS), 152-153, 190-197 asset directory, 187-188 Bootstrap framework, 176, 317 Capybara syntax for CSS id, 471 custom CSS, 175-186 efficiency in production, 189-190 HTML source produced by CSS includes (Listing 4.7), 153 layout links, 197-211 manifest files, 188-189 for microposts (Listing 10.24), 452-453 mixins, 274-275 nesting, 190-192

partials, 181-186 preprocessor engines, 189 in Ruby data structures, 152-153 Sass, 187-197 site navigation, 169-175 structure, adding, 167-186 for styling error messages (Listing 7.24), 311 for user index (Listing 9.26), 400 user signup, 211-215 variables, 193-197 Celadon Cedar Stack, 40 chaining, 139, 421 checkout command, 28, 32 Chrome, 11-12, 103, 170 classes, 153-163 built-in, modifying, 158–159 code for example user (Listing 4.9), 161 constructor, 153-154 container class, 172 controller, 159-161 defining Word class in console (Listing 4.8), 156 inheritance, 155-157 user, 161-163 class methods, 154-155 class name converted to id, 493n5 Code School, 6, 543 command lines, 10, 11 comments, 134-135 commit command, in Git, 31 config directory, 9, 88, 89 constructor classes, 153-154 Contact page action for (Listing 5.18), 199 adding, 197-199 adding route for (Listing 5.17), 199 footer partial with links for (Listing 5.25), 206 for sample app, 114-117 tests for (Listing 5.16), 198 tests for static pages (Listing 5.27), 210 view for (Listing 5.19), 199 container class, 172 content validations, Micropost model, 443-444 controller classes, 159-161 cookies, 349-351 expiring 20 years in the future, 350 remember token added to, 379

cookies (continued) remember token removed from, 363 used as a hash, 349-351 Cooper, Peter, 4, 5, 543 correct\_user before filter in microposts, 477-478 to protect edit/update pages (Listing 9.15), 391 counting columns, 105n12 count method, 295 create action adding (empty) @feed\_items instance variable to (Listing 10.45), 474-475 completed, 313 completed Sessions controller create action (not yet working) (Listing 8.13), 343 handling signup failure (but not success) (Listing 7.21), 305 for microposts, 461 Microposts controller create action (Listing 10.30), 461 preliminary version of sessions create action (Listing 8.9), 337 for Sessions controller, 326, 336-338, 343, 395 Sessions create action with friendly forwarding (Listing 9.20), 395 in signup failure, 304-305 strategy for using, 304 tests for post-save behavior in (Listing 7.32), 323 user create action with save and redirect (Listing 7.25), 314 for Users controller, 425, 459 creating microposts, 459-467 adding micropost instance variable to home action (Listing 10.34), 463 adding microposts creation to Home page (Listing 10.31), 461 form partial for creating microposts (Listing 10.33), 463 Microposts controller create action (Listing 10.30), 461 partial for user info sidebar (Listing 10.32), 462 tests for (Listing 10.29), 460 updating error-messages partial from Listing 7.23 to work with other objects (Listing 10.35), 464

updating errors for editing users (Listing 10.37), 465 updating rendering of user signup errors (Listing 10.36), 465 cross-site request forgery (CSRF), 301 cross-site scripting attack, 481 CSS. See Cascading style sheets (CSS) CSS: The Missing Manual (McFarland), 5 Cucumber, 363-371 adding cucumber-rails gem to Gemfile (Listing 8.31), 364 adding helper method and custom RSpec matcher (Listing 8.34), 371 features and steps, 365-368 features to test user signin (Listing 8.32), 366 installation and setup, 364-365 RSpec examples, equivalent, 368-371 signin tests using, 363-371 steps needed to get signin features to pass (Listing 8.33), 368 current user, 351-355 defining assignment to (Listing 8.20), 352 definition for (Listing 8.21), 353 finding, using remember\_token (Listing 8.22), 353 non-nil, 356 in signin success, 351-355 current\_user? boolean method, 391-392

## D

database indices, 254 database migration. See Migration data model defined, 47 micropost, 48-49 user, 47-48 debug adding code for debug box, including Sass mixin (Listing 7.2), 274 information, adding to site layout (Listing 7.1), 273 - 274information, restricting to development environment, 276 information in sign up, 271-276 output, 275 in Rails environments, 276 default Rails directory structure, 19t

default Rails page, 24 with the app environment, 25 default scope in Micropost model refinements, 440 - 441demo app, 45-75 conclusion, 74-75 Microposts resource, 63-74 planning the application, 45-49 Users resource, 49-63 demo app, deploying, 73-74 dependent refinements in Micropost model, 441-443 deploying Rails, 39-42 destroy action adding factory for administrative users (Listing 9.43), 417-418 adding working destroy action (Listing 9.46), 420 - 421in deleting users, 417-422 before filter restricting destroy action to admins (Listing 9.48), 422 test for protecting destroy action (Listing 9.47), 421-422 tests for delete links (Listing 9.44), 418-419 user index /users with delete links, 420 destroying microposts ensuring that user's microposts are destroyed along with user (Listing 10.16), 443 feed item partial with added delete link (Listing 10.47), 476 Microposts controller destroy action (Listing 10.49), 477-478 mockup of proto-feed with micropost delete links, 476 testing that microposts are destroyed when users are (Listing 10.15), 442 tests for Microposts controller destroy action (Listing 10.48), 477 user home page after deleting second-most-recent micropost, 479 development environment, 9-27 browsers, 11-12 command lines, 10, 11 IDEs, 10 terminals, 11 text editors, 10, 11 time learning tools, 12

development log, 231–232, 450n4 directories standard directory and file structure, *18* summary of default Rails directory structure, 19t div tags, 171 doctype, 84 Document Object Model (DOM), 528 domain logic, 25 domain-specific language (DSL), 3, 94, 283 drb option, 125 duplication, eliminating, 103, 111–113 dynamic pages. *See* Slightly dynamic pages

## E

each method, 146, 151, 245, 399, 533n11 edit form, in updating users, 374-380 edits in updating users, successful, 382-384 edits in updating users, unsuccessful, 380-382 Emacs, 29 Embedded Ruby instance variables and, 162 JavaScript, to create following relationship (Listing 11.39), 529 slightly dynamic pages, 108-111 Embedded Ruby title view for About page with (Listing 3.24), 110 - 111view for Help page with (Listing 3.23), 110 view for Home page with (Listing 3.22), 109 empty? method, 138, 139, 310 encrypted passwords, 255-257 Engine Yard, 13, 16 Engine Yard Cloud, 39 environment loading, adding to Spork.prefork block (Listing 3.36), 124 equality comparison operator, 144 ERb. See Embedded Ruby error messages, signup, 308-312 code to display error messages on signup form (Listing 7.22), 309 CSS for styling error messages (Listing 7.24), 311 failed signup with error messages, 312 partial for displaying form submission error messages (Listing 7.23), 309 exceptions, 234n8

### F

factories complete factory file, including new factory for microposts (Listing 10.12), 439 to simulate User model objects (Listing 7.8), 284 test for user show page (Listing 7.9), 285 testing user show page with, 282-286 Factory Girl, 283-286 adding to Gemfile (Listing 7.7), 284 in micropost refinements, 439-440 sequence, defining (Listing 9.32), 407 sequence, solving problems in, 406 slow nature of running, 285-286 Faker gem, 403 adding to Gemfile (Listing 9.29), 403 lorem ipsum text, 450-451, 451n5 feed, 429 proto-, 467-475 RSS, 542 status, 529-539 Fernandez, Obie, 6, 142n5, 543 Fielding, Roy, 60 Files standard directory and file structure, 18 summary of default Rails directory structure, 19t Firebug, 12, 301 Firefox, 11-12, 89, 170 first feed implementation, 532-535 flash, 315-317 adding contents of flash variable to site layout (Listing 7.26), 315-316 adding flash message to user signup (Listing 7.27), 317 ERb in site layout using content tag (Listing 7.33), 324 vs. flash.now, 316n11 message for failed signin, 339-343, 340 flash.now, 316n11, 342 follow and unfollow buttons, 519-529 with Ajax, 524-529 current user's followers, 520 profile of user to follow, with follow button, 486

profile with unfollow button and incremented followers count, 487 Relationships controller (Listing 11.34), 523-524 tests for (Listing 11.32), 521-522 tests for relationships controller authorization (Listing 11.33), 522-523 user profile with follow button, 514 users being followed by current user, 520 working follow button, 519-524 followed users in relationship model, 495-500 follower notifications, 541 followers, 500-503 implementing user.followers using reverse relationships (Listing 11.16), 502 model for user followers using reverse Relationship model, 500 testing for reverse relationships (Listing 11.15), 501 followers relationship model, 500-503 follow form, 505-514adding followed\_users and followers actions to Users controller (Listing 11.18), 506 adding follow form and follower stats to user profile page (Listing 11.27), 513 for following a user using (Listing 11.35), 525 form for following user (Listing 11.25), 512 form for unfollowing user (Listing 11.26), 512 partial for follow/unfollow form (Listing 11.23), 511 RESTful routes provided by custom rules in resource, 506t routes added for user relationships (Listing 11.24), 512 for unfollowing a user using (Listing 11.36), 525 following adding following/follower relationships to sample data (Listing 11.17), 503-504 following? and follow! utility methods (Listing 11.12), 498 problem with the data model (and a solution), 485 - 490relationship model, 484-503 sample following data, 503-505 user/relationship associations, 491-494

users, 503-544 utility methods, tests for (Listing 11.11), 497 following and followers pages, 515-519 following and followers actions (Listing 11.30), 518 mockups of, 515-516 show\_follow view used to render following and followers (Listing 11.31), 519 test for followed\_users and followers pages (Listing 11.29), 517-518 tests for authorization of (Listing 11.28), 516-517 following data, sample, 503-505 following? method, 497-500 follow! method, 497-500 forgery, 112 format, validating, 245-248 form\_for, 297-300 form tag, 303, 334, 372 forward slash (/), 8 Fowler, Martin, 222n1 friendly forwarding, 392-396 adding store\_location to signed-in user before filter (Listing 9.19), 394-395 code to implement (Listing 9.18), 394 Sessions create action with (Listing 9.20), 395 test for friendly forwarding (Listing 9.17), 393 full-table scan, 254 Fulton, Hal, 6, 543 functions, 91

## G

gem configuration file creating (Listing 1.1), 16 suppressing ri and rdoc documentation in (Listing 1.2), 16 Gemfile adding annotate gem to (Listing 6.4), 229 adding bcrypt-ruby to (Listing 6.24), 255 adding bootstrap-sass gem to (Listing 5.3), 175 adding cucumber-rails gem to (Listing 8.31), 364 adding Factory Girl to (Listing 7.7), 284 adding Faker gem to (Listing 9.29), 403 default, in the first\_app directory (Listing 1.4), 20

default Gemfile in the first app directory (Listing 1.4), 20 for demo app (Listing 2.1), 46 with explicit version of each Ruby gem (Listing 1.5), 21-22 including will paginate in (Listing 9.31), 405 needed to use PostgreSQL instead of SQLite (Listing 3.31), 117 for sample app (Listing 3.1), 78 for sample app (Listing 3.35), 123 for sample app, final (Listing 9.49), 423-424 for sample app including Guard (Listing 3.33), 120gems, 14 gemsets, 14-15 generated code, scaffolding and, 3 generate script, 49, 86, 94 GET, 89-90 Git, 27-39 adding files in, 30-31 benefit of using, 31-32 branches, 35-36 commit command, 31 committing, 36-37 editing, 36 first-time repository setup, 28-30 first-time setup, 27-28 installing, 13 merging, 37-38 pushing, 38-39 README file, 34-35, 35 README file, README.md (Listing 1.8), 36 README file formatted with Markdown, 39 status command, 30 GitHub, 32-34 creating first app repository at, 33 creating sample app repository at, 81 initial README file for project at, 35 repository page, 34 .gitignore augmented .gitignore file (Listing 1.7), 29 - 30default .gitignore created by rails command (Listing 1.6), 29 Goia, Mircea, 14

Gravatar, 286-291 adding sidebar to user show view (Listing 7.14), 290 defining gravatar\_for helper method (Listing 7.13), 288 editing, 382-384 SCSS for styling user show page, including sidebar (Listing 7.15), 290-291 in sign up, 286-291 user profile page /users/1 with default Gravatar, user show page /users/1 with sidebar and CSS, 291 user show page with custom Gravatar, 289 user show view with name and (Listing 7.12), 287 Guard automated tests with, 120-122 Gemfile for sample app including (Listing 3.33), 120 Spork with Guard, 126-127 gVim, 28

### Η

Hansson, David Heinemeier, 2, 4 hashes, 337 nested (Listing 4.6), 151 in Ruby data structures, 148-152 hash symbol, 21 has\_secure\_password authenticate method, 264, 338 User, 263-265 have\_selector method, 104 Head First HTML, 5 Help page code added to test (Listing 3.11), 98 generated view for (Listing 3.8), 92 with HTML structure (Listing 3.20), 107 with HTML structure removed (Listing 3.27), 113 tests for static pages (Listing 5.27), 210 view for, with Embedded Ruby title (Listing 3.23), 110 Heroku commands, 41-42 creating a new application at (Listing 1.9), 40 deployment, 40-41 setup, 39-40

hierarchies, inheritance, 70-73, 73 Home page adding follower stats to (Listing 11.21), 509 adding microposts creation to (Listing 10.31), 461-462 with follow stats, 511 generated view for (Listing 3.7), 92 with HTML structure (Listing 3.19), 107 with HTML structure removed (Listing 3.26), 113 with link to signup page (Listing 5.2), 173 mockup with form for creating microposts, 459mockup with proto-feed, 467 SCSS for Home page sidebar (Listing 11.22), 510 with status feed, mockup of, 530 with status feed and incremented following count, 488 testing following/follower statistics on (Listing 11.19), 507 view for, with Embedded Ruby title (Listing 3.22), 109 view for, with HTML structure (Listing 3.19), 107 with working status feed, 539 href, 97 HTML About page with HTML structure removed (Listing 3.28), 113 About page with structure (Listing 3.21), 108 code for signin form (Listing 8.7), 334 for edit form defined in Listing 9.3 and shown in Figure 9.2. (Listing 9.4), 377 for form in Figure 7.12 (Listing 7.20), 301 initial user edit page with pre-filled name and email, 377 produced by CSS includes (Listing 4.7), 153 for signin form produced by Listing 8.7, 335 signup form, 301-303, 335 for signup form/signup for new users, 300 typical, with friendly greeting (Listing 3.3), 84 user edit action (Listing 9.2), 375 for user edit form (Listing 9.2), 377 HTTP, 89-90 HTTP verbs, 89, 90 hypertext reference (href), 97 hypertext transfer protocol. See HTTP

## I

**IDEs**, 10 implicit return, 141 index, user. See User index index action, simplified for demo app (Listing 2.4), 61 index.html file, 82-84, 83 index page with 100 sample users, 405 correspondence between pages and URIs for Users resource, 52t initial, for Users resource, 52 micropost, 68 with one user, 402 with second user, 55 tests for (Listing 9.23), 398-399 users with pagination, 410 inheritance ApplicationController class with (Listing 2.16), 72 class, 155-157 classes, 155-157 hierarchies, 70-73, 73 Micropost class with (Listing 2.13), 71 MicropostsController class with (Listing 2.15), 72 User class with (Listing 2.12), 71 UsersController class with (Listing 2.14), 72 inheritance class, 155-157 inheritance hierarchies, 70-73, 73 initialization hash, 231 inspect method, 151 installing Rails, 16-17 instance variables, 61, 162 adding (empty) @feed items to create action (Listing10.45), 474-475 adding to home action (Listing 10.41), 471 adding to the home action (Listing 10.34), 463 adding to user show action (Listing 10.22), 449 integrated development environments (IDEs), 10 integration tests, 93 See also Tests interpolation, 136-137 string, 115, 133, 142, 162, 209 IRC client, 14n10 iTerm, 11

# J

JavaScript adding Bootstrap to application.js (Listing 8.25), 358 to create following relationship (Listing 11.39), 529 to destroy following relationship (Listing 11.40), 529 unobtrusive, 525 JavaScript Embedded Ruby (JS-ERb), 528–529 to create a following relationship (Listing 11.39), 529 join method, 145, 534 JS-ERb. *See* JavaScript Embedded Ruby (JS-ERb)

### K

Katz, Yehuda, 364, 543

### L

layout, filling in, 167-219 adding structure, 167-186 asset pipeline, Sass and, 187-190 conclusion, 215-216 exercises, 217-219 layout links, 197-211 stylesheets and, improving with Sass, 190-197 user signup, 211-215 layout files duplication eliminated with, 103, 111-113 sample application site layout (Listing 3.25), 112 sample application site layout (Listing 4.1), 130 sample application site layout (Listing 4.3), 132 site layout with added structure (Listing 5.1), 169 layout links, 197-211 changing for signed-in users (Listing 8.24), 357-358 named routes, 205-207 Rails routes, 202-205 route tests, 200-202 RSpec, 207-211 test for links on layout (Listing 5.36), 218 layout links, changing, 355-359 adding Bootstrap JavaScript library to application.js (Listing 8.25), 358

layout links, changing (continued) the signed in? helper method (Listing 8.23), 356 for signed-in users (Listing 8.24), 357-358 signin success and, 355-359 length validations, 243-244 adding for name attribute (Listing 6.15), 244 constraining micropost characters (Listing 2.9), 67 test name for (Listing 6.14), 244 Linux, 13-14 Linux Mint, 14 Linux Ubuntu, 14 lists, unordered, 172 literal constructor, 153-154 literal strings, 135 Loeffler, David, 10 log, development, 231-232 log files, ignoring, 29

#### Μ

Macintosh OS X, 11 MacVim, 28 magic columns, 226, 232 manifest files in asset pipeline, 188-189 map method, 147-148, 533 mapping for site links, 198t mass assignment attr\_accessible used to prevent, 230, 416 invalid, ensuring Rails throws errors on (Listing 10.6), 436 memoization, 354n7 Merb, merger with Rails, 4 message passing in Ruby, objects and, 138-141 messaging, 541 method chaining, 139, 421 method definitions, 141 micropost associations, 433-438 Micropost class with inheritance (Listing 2.13), 71 micropost data model, 48-49 micropost migration (Listing 10.1), 430 Micropost model, 429-444, 431 accessible attributes and first validation, 432 - 433basic model, 430-432 content validations, 443-444 initial Micropost spec (Listing 10.2), 431

micropost migration (Listing 10.1), 430 refinements, 439-443 tests for (Listing 10.17), 443-444 tests for validity of new micropost (Listing 10.3), 432 user has many microposts (Listing 10.11), 438 user/micropost associations, 433-438 validation for user (Listing 10.4), 433 validations (Listing 10.18), 444 microposts adding to sample data (Listing 10.23), 451 CSS for (Listing 10.24), 452-453 destroying along with user (Listing 10.16), 443 form partial for creating (Listing 10.33), 463 ordering with default scope (Listing 10.14), 441 partial for showing single micropost (Listing 10.21), 449 sample microposts, 450-454 summary of user/micropost association methods, 434t testing that microposts are destroyed when users are (Listing 10.15), 442 testing the order of a user's microposts (Listing 10.13), 440-441 Microposts, manipulating, 454-479 access control, 456-459 creating microposts, 459-467 destroying microposts, 475-479 micropost pagination links, 455 proto-feed, 467-475 Microposts, showing, 445-454 profile page with microposts, mockup of, 445 sample microposts, 450-454 user show page, augmenting, 446-450 Microposts controller create action (Listing 10.30), 461 destroy action (Listing 10.49), 477-478 in schematic form (Listing 2.8), 65-66 tests for destroy action (Listing 10.48), 477 MicropostsController class with inheritance (Listing 2.15), 72 Microposts resource, 63-75 access control, 456-459 associations, 68-70 demo app, deploying, 73-74 error messages for failed micropost creation, 69 inheritance hierarchies, 70-73, 73

#### Index

length validations, 243-244 micropost belonging to user (Listing 2.11), 69 between microposts and users, 70 microtour, 63-66 Rails routes with new rule (Listing 2.7), 65 RESTful routes provided by, 65t routes for (Listing 10.25), 455 user has many microposts (Listing 2.10), 68 validations, 66-68 microtour, 63-66 migration to add boolean admin attribute to users (Listing 9.40), 415 micropost (Listing 10.1), 430 password, 256-257 Rake used in, 50 user model, 223-228 for User model (to create users table) (Listing 6.2), 225 mockups, 167-168 model annotation in model file, 228-230 model file, 228-230 accessible attributes, 230 model annotation, 228-230 modeling demo microposts, 48-49 modeling demo users, 47-48 modeling users, 221-269 conclusion, 267 exercises, 268-269 passwords, 254-267 user model, 222-236 user validations, 236-254 model-view-controller (MVC), 25-27 in action, 56-62 in Rails, diagram of, 57 schematic representation of, 26 motivation in Ruby, 129-133 in status feed, 529-532 MVC. See Model-view-controller (MVC)

### Ν

name attribute adding length validation for (Listing 6.15), 244 failing test for validation of (Listing 6.11), 241 validating presence of (Listing 6.9), 240 named routes footer partial with links (Listing 5.25), 206 header partial with links (Listing 5.24), 205–206 namespaces, 403 nested hashes (Listing 4.6), 151 nesting, 190–192 newline, 105n11 new status feed, 538–539 nil, 136 non-nil current user, 356

## 0

objects and message passing, in Ruby, 138–141 OS X. *See* Macintosh OS X

## P

PagesController. See StaticPages controller pagination, for showing all users, 404-410 paginating users in index action (Listing 9.35), 409 tests for pagination (Listing 9.33), 407-408 pagination links, micropost, 455 palindrome? method, 155-156, 158 Paperclip gem, 287n8 partial refactoring, for showing all users, 410-412 partials, 181-186 adding CSS for site footer (Listing 5.13), 185 - 186for displaying form submission error messages (Listing 7.23), 309 for HTML shim (Listing 5.9), 183 for the site footer (Listing 5.11), 184 for the site header (Listing 5.10), 184 site layout with footer partial (Listing 5.12), 185 site layout with partials for stylesheets and header (Listing 5.8), 182-183 updating error-messages (Listing 10.35), 464 passwords, 254-267 adding bcrypt-ruby to Gemfile (Listing 6.24), 255 and confirmation, 257-260 creating a user, 265-267 encrypted, 255-257 ensuring that User object has password\_digest column (Listing 6.25), 256

passwords (continued) migration, 256-257 migration to add password\_digest column to users table (Listing 6.26), 256 reminders, 540, 541 secure, adding, 254-260 test for password and password confirmation (Listing 6.28), 259-260 testing for password and password\_confirmation attributes (Listing 6.27), 257 user authentication, 260-263 user has secure password, 263-265 User model with added password\_digest attribute, 255 See also Authenticate method Patterns of Enterprise Application Architecture (Fowler), 222n1 PeepCode, 6, 543 pending spec, 237 persistence, 223 Phusion Passenger, 39 Pik project, 13 pluralize text helper, 310 PostgreSQLn, 46-47, 115, 117, 223, 253n15 pound sign. See Hash symbol preprocessor engines in asset pipeline, 189 presence, validating, 239-243 Preston-Werner, Tom, 286 private keyword, 348 production in asset pipeline, efficiency in, 189 - 190profile images, 286, 382 profile links, 332 protected page mockup of, 385 signin form after trying to access, 388 proto-feed, 467-475 adding feed instance variable to home action (Listing 10.41), 471 adding (empty) @feed items instance variable to create action (Listing10.45), 474 - 475adding status feed to Home page (Listing 10.44), 473 Home page after creating micropost, 474 Home page with, 473 mockup of Home page with, 467

preliminary implementation for micropost status feed (Listing 10.39), 469 single feed item partial (Listing 10.43), 472 status feed partial (Listing 10.42), 472 test for rendering feed on Home page (Listing 10.40), 470–471 tests for (Listing 10.38), 468 public/index.html file, *83* puts method, 136

### R

Rails approach to learning, 4-6 deploying, 39-42 development environment setup, 9-27 environments, 276-277 intermediate-to-advanced resources, 6-7 introduction, 3-9 Merb merger and, 4 Ruby and, importance of, 129-165 (See also Ruby) running to generate new application (Listing 1.3), 17–18 scaling, 7 version control with Git, 27-39 Rails, installing Git, installing, 13 Rails, installing (Windows), 13, 16-17 Ruby, installing, 13-15 RubyGems, installing, 15–16 The Rails 3 Way (Fernandez), 6, 82n5, 142n5, 543 RailsCasts, 6, 7, 540, 543 Rails command, 17-19 default .gitignore created by (Listing 1.6), 29 to generate new application (Listing 1.3), 17 - 18Rails console, 134 Rails Guides, 6, 189, 202, 228, 506, 543 Rails Machine, 39 Rails root, 8-9 Rails routes, 202-205 adding mapping for the (Listing 5.23), 204 adding Users resource to (Listing 7.3), 279 commented-out hint for defining (Listing 5.22), 204 with new rule for Microposts resource (Listing 2.7), 65

with rule for Users resource (Listing 2.2), 58 for static pages (Listing 5.21), 202 Rails server, 23-25 The Rails 3 Way (Fernandez), 6, 142n5, 543 Rails Tutorial help page, 9n6 Rake, 50, 51 task for populating database with sample users (Listing 9.30), 403-404 ranges, 145-146 **README** file Git, 34-35, 35 improved, formatted with Markdown (Listing), .39 improved, for sample app (Listing 3.2), 80 initial, for project at GitHub, 35 new README file, README.md (Listing 1.8), 36 updating, 80 Red, Green, Refactor, 94 Green, 100-102 Red, 99-100 Refactor, 103 refactoring in adding static pages, 103 compact, of Listing 11.38 (Listing 11.47), 544 first attempt at index view (Listing 9.36), 411 partial, 410-412 refactored following and followers actions (Listing 11.30), 518 refinements in Micropost model, 439-443 default scope, 440-441 dependent: destroy, 441-443 regular expression (regex), 246 relationship model, 484-503, 491 adding belongs to associations to (Listing 11.6), 494 adding indices for relationships table (Listing 11.1), 490 adding User model followed\_users association (Listing 11.10), 496 followed users, 495-500 of followed users through user relationships, 489 followers, 500-503 following? and follow! utility methods (Listing 11.12), 498

implementing user.followers using reverse relationships (Listing 11.16), 502 implementing user/relationships has\_many association (Listing 11.4), 493 problem with, 485-491 for reverse relationships, 500-503 test for unfollowing a user (Listing 11.12), 499 test for user.followed\_users attribute (Listing 11.9), 496 testing for reverse relationships (Listing 11.15), testing for user.relationships attribute (Listing 11.3), 492 testing Relationship creation and attributes (Listing 11.2), 491-492 testing Relationship model validations (Listing 11.7), 495 testing user/relationships belongs\_to association (Listing 11.5), 494 tests for "following" utility methods (Listing 11.11), 497 unfollowing user by destroying user relationship (Listing 11.14), 499-500 for user followers using reverse relationship model, 500 user/relationship associations, 491-494 validations, 495 relationships attribute, 492 Relationships controller Ajax requests in, responding to (Listing 11.38), 527 follow and unfollow buttons (Listing 11.34), 523 - 524responses to Ajax requests, tests for (Listing 11.37), 526 reload method, 383 remember token, 344 added to cookies, 379 before\_save callback to create (Listing 8.18), 348 - 349cookie in local browser, 360 current user found by using (Listing 8.22), 353 first test for (Listing 8.15), 345 migration to add to users table (Listing 8.16), 346 removed from cookies, 363 test for valid (nonblank) (Listing 8.17), 347

remember token (continued) User model with added remember\_token attribute, 345 render, 183 replies, 541 repository setup, 28-30 request specs. See Tests resources advanced Rails, 4, 6 guide to further, 542-543 REST API, 542 REST architecture, 45, 59, 65, 86, 90 RESTful routes provided by Microposts resource, 65t provided by Users resource, 65t reverse relationships, 500-503 followers using reverse relationship model, 500 implementing user.followers using reverse relationships (Listing 11.16), 502 testing for reverse relationships (Listing 11.15), 501 root, 8-9 routes in layout links named, 205-207 Rails, 202-205 tests, 200-202 RSpec adding helper method and custom RSpec matcher (Listing 8.34), 371 Cucumber equivalent, 368-371 custom matchers, 368-371 layout links, 207-211 request specs, 93, 368 RSS feed, 542 Rubular, 247, 248 Ruby, 129-165 comments, 134-135 conclusion, 164 exercises, 164-165 gems, 14 gemsets, 14-15 installing, 13-15 method defintions, 141 motivation, 129-133 objects and message passing, 138-141 strings, 135-138 title helper, 142

Ruby classes. See Classes Ruby data structures, 142-153 arrays, 142-145 blocks, 146-148 cascading style sheets, 152-153 hashes and symbols, 148-152 ranges, 145-146 RubyGems, installing, 15–16 Ruby JavaScript (RJS) to create following relationship (Listing 11.39), 529 to destroy following relationship (Listing 11.40), 529 RubyMine, 10 Ruby on Rails. See Rails Ruby Version Manager (RVM), 8, 13, 118 The Ruby Way (Fulton), 6, 129, 543

### S

Safari, 11-12, 89, 170 sample application, extensions to, 540-542 follower notifications, 541 messaging, 541 password reminders, 541 replies, 541 REST API, 542 RSS feed, 542 search, 542 signup confirmation, 541 sample users, showing all, 403-404 sandbox, 231, 252, 265 Sass, 187-197 asset pipeline and, 187-190 improving stylesheets with, 190-197 save!, 497 scaffolding, 2-3 scaling Rails, 7 scope, 440-441 screencasts, 538, 542 SCSS converting to CSS, 192 error messages styled with, 311 for Home page sidebar (Listing 11.22), 510 initial SCSS file converted to use nesting and variables (Listing 5.15), 195-197 rewriting, 193-194 Sass supported by, 190

for styling user show page, including sidebar (Listing 7.15), 290-291 search, 542 Secure Sockets Layer (SSL), 318 deploying production with, in signup success, 317 - 321Seguin, Wayne E., 13, 14 self, 157, 348 session hijacking attack, 318, 351 sessions authentication and, 325-326 defined, 325-326 destroying a session (user signout) (Listing 8.29), 362 preliminary version of sessions create action (Listing 8.9), 337 sessions create action with friendly forwarding (Listing 9.20), 395 signin failure and, 325–326 sign out method in Sessions helper module (Listing 8.30), 363 Sessions controller adding resource to get standard RESTful actions for sessions (Listing 8.2), 328 completed Sessions controller create action (not yet working) (Listing 8.13), 343 create action for, 326, 336-338, 343, 395 signin failure and, 326-329 tests for new session action and view (Listing 8.1), 327 short-circuit evaluation, 355 showing microposts. See Microposts, showing sidebar partial for the user info sidebar (Listing 10.32), 462 SCSS for Home page (Listing 11.22), 510 in SCSS for styling user show page (Listing 7.15), 290-291 in sign up, 288-291 signed in? helper method (Listing 8.23), 356 signed-in users authorization of, 386-389 requiring, 386-389 sign in, 325-372 conclusion, 371-372 Cucumber, signin tests using, 363-371 exercises, 372

signin failure, 325-343 flash message, rendering with, 339-343 reviewing from submission, 336-338 sessions, 325-326 Sessions controller, 326-329 signin form, 333-336, 335 signin tests, 330-333 signin form, 333-336, 335 code for (Listing 8.7), 334 HTML for signin form produced by Listing 8.7 (Listing 8.8), 335 initial failed signin, with create as in Listing 8.9., 336 signin failure and, 333-336 signing out, 361-363 destroying a session (user signout) (Listing 8.29), 362 sign out method in Sessions helper module (Listing 8.30), 363 sign\_in method, signin success and, 349-351 signin success, 343-363 current user, 351-355 layout links, changing, 355-359 remembering user signin status, 343-349 signing out, 361-363 sign\_in method, 349-351 signin upon signup, 359-361 signin tests signin failure and, 330-333 using Cucumber, 363-371 signin upon signup, 359-361 sign up, 271-324 conclusion, 321 exercises, 321-324 failure in (See Signup failure) Rails environments in, 276-277 showing users, 271-291 success in (See Signup success) signup confirmation, 541 signup failure, 303-312, 306 apartial for displaying form submission error messages (Listing 7.23), 309 code to display error messages on signup form (Listing 7.23), 309 create action that can handle (but not success) (Listing 7.21), 305

signup failure (continued) CSS for styling error messages (Listing 7.24), 311 debug information, 307 mockup of signup failure page, 304 signup error messages, 308-312, 312 working form, 303-308 signup form, 292-303 adding @user variable to the new action (Listing 7.18), 299 CSS for (Listing 7.19), 300 filled-in form with text and password fields, 302 form\_for, using, 297-300 form to sign up new users (Listing 7.17), 298 HTML, 301-303 HTML for form in figure 7.12 (Listing 7.20), 301 for new users, 300 tests for signing up users (Listing 7.16), 296 - 297tests for user signup, 293-297 using form\_for, 297-300 signup page initial (stub) (Listing 5.33), 214 linking the button to (Listing 5.34), 215 route for (Listing 5.32), 214 signing in user upon signup (Listing 8.27), 361 signin upon signup, 359-361 testing that newly signed-up users are also signed in (Listing 8.26), 360-361 Users controller, 212 signup success, 312-321 deploying production with SSL, 317-321 finished signup form, 313-315 first signup, 317

flash, 315–319 mockup of, *314* signup URI, in user signup, 213–215 site navigation in filling in layout, 169–175 Home page with link to signup page (Listing 5.2), 173 site layout with added structure (Listing 5.1), 169 skeleton for a shuffle method attached to the String class (Listing 4.11), 165 skeleton for a string shuffle function (Listing 4.10), 164 slightly dynamic pages, 103-113 duplication, eliminating with layouts, 103, 111-113 Embedded Ruby, 108-111 instance variables and Embedded Ruby, 162 passing title tests, 106-108 testing a title change, 103-107 testing title page, 103-106 spike, 93 split method, 143 Spork, 123-127 adding environment loading to Spork.prefork block (Listing 3.36), 124 configuring RSpec to automatically use (Listing 3.37), 125 Gemfile for sample app (Listing 3.35), 123 Guardfile updated for Spork (Listing 3.38), 126 Guard with Spork, 126-127 speeding up tests with, 123-127 SQL injection, 470 SQLite Database Browser, 226, 227, 266 Stack Overflow, 301, 492n4 staging area, 30 static pages, 77-128 conclusion, 114 exercises, 114-117 test-driven development, 93-99 testing, 93-103 See also Slightly dynamic pages static pages, adding, 99-103 green, 100-102 red, 99-100 refactor, 103 static pages, advanced setup, 117-128 bundle exec, eliminating, 118-119 Guard, automated tests with, 120-122 Spork, speeding up tests with, 123-127 Sublime Text, tests inside, 127-128 static pages, making, 82-92 with Rails, 85-92 truly static pages, 82-85 undoing things, 87-88 StaticPages controller with about action (Listing 3.15), 101 generating (Listing 3.4), 86 inheritance hierarchy for, 160

made by Listing 3.4 (Listing 3.6), 91 routes for home and help actions in (Listing 3.5), 88 spec with base title (Listing 3.29), 115-116 spec with title tests (Listing 3.18), 105 stats, 505-514 adding follower stats to Home page (Listing 11.21), 509 adding follow form and follower stats to user profile page (Listing 11.27), 513 Home page with follow stats, 511 mockup of stats partial, 505 a partial for displaying follower stats (Listing 11.20), 508 SCSS for Home page sidebar (Listing 11.22), 510 testing following/follower statistics on the Home page (Listing 11.19), 507 stats form, 505-514 status command, in Git, 30 status feed, 529-539 adding completed feed to User model (Listing 11.42), 532 final implementation of from\_users\_followed\_by (Listing 11.45), 537-538 final tests for (Listing 11.41), 531-532 first cut at from\_users\_followed\_by (Listing 11.43), 535 first feed implementation, 532-535 home action with paginated feed (Listing 11.46), 538 Home page with working status feed, 539 improving from\_users\_followed\_by (Listing 11.44), 536 mockup of a user's Home page with, 530 motivation and strategy, 529-532 new, 538-539 partial for a single feed item (Listing 10.43), preliminary implementation for micropost (Listing 10.39), 469 subselects, 535-538 for user following users, 531 strategy in status feed, 529-532 string interpolation, 115, 133, 142, 162, 209 string literals, 135

strings double-quoted, 137-138 printing, 136-137 in Ruby, 135-138 single-quoted, 137-138 structure in filling in layout, 167-186 bootstrap and custom CSS, 175-186 partials, 181-186 site navigation, 169-175 stylesheets. See Cascading style sheets (CSS) Sublime Text, tests inside, 127-128 Sublime Text 2, 10, 16, 127 subselects in status feed, 535-538 sudo, 8 superclass method, 155 symbols, 148-152 system setups, 27

### Т

TDD. See Test-driven development (TDD) terminals, 11 ternary operator, 481, 482 test-driven development (TDD), 5 Green, 100-102 Red, 99-100 Red, Green, Refactor, 94 Refactor, 103 Spork, 123-127 in testing static pages, 93-99 testing tools, 93 tests for admin attribute (Listing 9.39), 414 for authorization of following and followers pages (Listing 11.28), 516-517 automated tests with Guard, 120-122 for Contact page (Listing 5.16), 198 for creating microposts (Listing 10.29), 460 for delete links (Listing 9.44), 418-419 for destroy action in Microposts controller (Listing 10.48), 477 for email format validation (Listing 6.16), 245 - 246for follow and unfollow buttons (Listing 11.32), 521-522 for "following" utility methods (Listing 11.11), 497 for friendly forwarding (Listing 9.17), 393

tests (continued) for full\_title helper (Listing 5.37), 219 Guard, automated tests with, 120-122 for index page (Listing 9.23), 398-399 integration tests, 93 for Micropost model (Listing 10.17), 443-444 for Microposts controller destroy action (Listing 10.48), 477 for micropost's user association (Listing 10.8), 437 for new session action and view (Listing 8.1), 327 for pagination (Listing 9.33), 407-408 passing title, 106-108 for post-save behavior in (Listing 7.32), 323 for proto-feed (Listing 10.38), 468 for Relationships controller (Listing 11.37), 526 for relationships controller authorization (Listing 11.33), 522-523 for Relationships controller authorization (Listing 11.33), 522-523 for responses to Ajax requests (Listing 11.37), 526 for reverse relationships (Listing 11.15), 501 for routes in layout links, 200-202 for showing microposts on user show page (Listing 10.19), 446 signin, using Cucumber, 363-371 for signin failure, 330-333 for signing up users (Listing 7.16), 296-297 signin tests using Capybara, 294, 330 signin tests using Cucumber, 363-371 spec with title tests (Listing 3.18), 105 speeding up with Spork, 123-127 static pages (Listing 5.27), 210 for static pages, 93-99 for static pages (Listing 5.27), 210 for status feed, final (Listing 11.41), 531-532 Sublime Text, tests inside, 127-128 for title change, 103-106 title test (Listing 3.17), 104 user, initial, 236-239 for user index page (Listing 9.23), 398-399 for user show page (Listing 7.9), 285 for user signup, 293-297

for user's microposts attribute (Listing 10.9), 437 - 438for user update action (Listing 9.9), 383 for user validations, initial, 236-239 for utility methods, (Listing 11.11), 497 for validity of new micropost (Listing 10.3), 432 text editors, 10, 11 TextMate, 10, 28, 105n12 time helpers, 350 timestamps, 225 title change passing title tests, 106-107 testing, 103-106 title helper, 142 tests for full\_title helper (Listing 5.37), 219 title test (Listing 3.17), 104 toggle method, 414 tools, learning, 12 Torvalds, Linus, 27

### U

underscore method, 493n5 unfollow and follow buttons. See Follow and unfollow buttons unfollow form, using Ajax (Listing 11.36), 525 unfollowing a user by destroying a user relationship (Listing 11.14), 499-500 test for (Listing 11.13), 499 uniqueness, validating, 249-254 Unix-style command line, 7 unobtrusive JavaScript, 525 unordered list tag, 172 update action. See User update action updating users, 373-384 edit form, 374-380 successful edits, 382-384 unsuccessful edits, 380-382 URIs adding to users link (Listing 9.28), 401-402 correspondence between pages and URIs for Users resource, 52t defined, 2n1 signup, in user signup, 213-215 test for "Users" link (Listing 9.27), 401

URLs

correspondence between pages and Users resource, 52t defined, 2n1 user administrative, 413-417 creating, 265-267 current user? method (Listing 9.16), 392 destroying, 499-500 has secure password, 263-265 new user view with partial (Listing 9.51), 425 paginating, 404-410 requiring signed-in users, 386-389 requiring the right user, 390-392 sample users, 403-404 showing, 271-291 signin status, remembering, 343-349 stub view for showing user information (Listing 7.4), 280 summary of user/micropost association methods/updating, 434t tests, initial, 236-239 user authentication. See Authentication user authorization. See Authorization user class, 161-163 User class with inheritance (Listing 2.12), 71 user data model, 47-48 user edit form adding test for Settings link (Listing 9.5), 378 HTML for (Listing 9.2), 377 mockup of, 374 partial for new and edit form fields (Listing 9.50), 425 tests for user update action (Listing 9.9), 383 updating error-messages partial from Listing 7.23 to work with other objects (Listing 10.35), 464 updating trendering of user signup errors (Listing 10.36), 465 user edit action (Listing 9.2), 375 user edit view (Listing 9.3), 376 user update action (Listing 9.10), 384 user.followers method, 500 user has\_many microposts (Listing 10.11), 438 micropost belongs to user (Listing 2.11), 69 relationship between a user and its microposts, 434

user index, 396-403 adding URI to users link (Listing 9.28), 401 - 402CSS for (Listing 9.26), 400 first refactoring attempt at index view (Listing 9.36), 411 including will paginate in Gemfile (Listing 9.31), 405 mockup of, 397 paginating users in index action (Listing 9.35), 409 pagination, 404-410 with pagination (Listing 9.34), 408 partial refactoring, 410-412 partial to render single user (Listing 9.37), 412 refactored (Listing 9.38), 412 requiring signed-in user for index action (Listing 9.22), 398 for showing all users, 396-403 test for "Users" link URI (Listing 9.27), 401 testing that index action is protected (Listing 9.21), 396-397 tests for pagination (Listing 9.33), 407-408 user index action (Listing 9.24), 399 user index view (Listing 9.25), 400 view (Listing 9.25), 400 user index page page 2 of, 411 tests for (Listing 9.23), 398-399 users with 100 sample users, 405 users with only one user, 402 users with pagination, 410 user info sidebar, partial for (Listing 10.32), 462 user/micropost associations, 433-438 User microposts, 429-482 conclusion, 479-480 exercises, 480-482 manipulating, 454-479 model, 429-444, 431 resources, 63-74 showing, 445-454 User model, 222-236 accessible attributes, 230 with added password\_digest attribute, 255 adding annotate gem to Gemfile (Listing 6.4), 229

User model (continued) annotated User model (Listing 6.5), 229-230 brand new (Listing 6.3), 228 for demo application (Listing 2.5), 61 generating (Listing 6.1), 224 making name and email attributes accessible (Listing 6.6), 230 migration for (to create a users table) (Listing 6.2), 225 migrations, 223-228 model file, 228-230 user objects, 230-236 user objects creating, 230-233 finding, 233-235 updating, 235-236 user profile page, mockup of, 445 user/relationship associations, 491-494 implementing has\_many association (Listing 11.4), 493 See also Relationship model users, deleting, 413-422 administrative users, 413-417 destroy action, 417-422 users, following, 483-544 conclusion, 539-543 current user's profile, 484 exercises, 543-544 finding a user to follow, 485 Home page with status feed and incremented following count, 488 implementation of user following, 488 model of followed users through user relationships, 489 profile of user to follow, with follow button, 486 profile with unfollow button and incremented followers count, 487 resources, guide to further, 542-543 sample application, extensions to, 540-542 status feed, 529-539 test for unfollowing (Listing 11.13), 499

web interface for, 503-529

See also Relationship model

partial refactoring, 410-412

users, showing all, 396-412

pagination, 404-410

sample users, 403-404 user index, 396-403 users, showing in sign up, 271-291 debug information, 272-276 Gravatar, 286-291 Rails environments, 276-277 sidebar, 288-291 user show page, testing, 282-286 Users resource, 278-281 users, updating, 373-385 edit form, 374-380 successful edits, 382-384 unsuccessful edits, 380-382 Users controller, 212 adding followed\_users and followers actions to Users controller (Listing 11.18), 506 class with inheritance (Listing 2.14), 72 create action for, 425, 459 initial, with new action (Listing 5.29), 212 in schematic form (Listing 2.3), 58 with show action (Listing 7.5), 281 testing the user show page with factories, 282-286 in user signup, 212 user show page, 53, 282-286 adding sidebar to user show view (Listing 7.14), 290adding title and heading for user profile page (Listing 7.10), 285 defining gravatar\_for helper method (Listing 7.13), 288 factories to simulate User model objects (Listing 7.8), 284 Factory Girl added to Gemfile (Listing 7.7), 284 in Microposts, augmenting, 446-450 recap of initial User pages spec (Listing 7.6), 282 - 283redefining BCrypt cost factor in test environment (Listing 7.11), 286 SCSS for styling, including sidebar (Listing 7.15), 290-291 tests for (Listing 7.9), 285 user profile page /users/1 with default Gravatar, 289 at /users/1 after adding Users resource, 282

Users controller with show action (Listing 7.5), 281 user show page /users/1 with sidebar and CSS, 291 user show page with custom Gravatar, 289 user show view with name and (Listing 7.12), 2.87 user signup, 211-215 adding flash message to (Listing 7.27), 317 errors, updating rendering of (Listing 10.36), 465 signup URI, 213-215 tests for, 293-297 users controller, 212 Users resource, 49-63 adding to the routes file (Listing 7.3), 279 correspondence between pages and URLs, 52t MVC in action, 56-62 Rails routes with rule for (Listing 2.2), 58 RESTful routes provided by, 65tin sign up, 278-281 weaknesses of, 62-63 Users resource tour, 51-56 user update action (Listing 9.10), 384 initial (Listing 9.8), 381 tests for (Listing 9.9), 383 user validations, 236-254 format, 245-248 length, 243-244 presence, 239-243 uniqueness, 249-254 user tests, initial, 236-239

### V

validations
commenting out a validation to ensure a failing test (Listing 6.10), 241
email format with regular expression (Listing 6.17), 246
format, 245–248
initial user pages spec (Listing 7.6), 282
length, 243–244
length, adding for name attribute (Listing 6.15), 244
Microposts resource, 66–68
migration for enforcing email uniqueness (Listing 6.22), 252

of name attribute, failing test for (Listing 6.11), 241for password attribute (Listing 6.27), 257 practically blank default User spec (Listing 6.7), 237 of presence, 239-243 of presence of name and email attributes (Listing 6.13), 243 of presence of name attribute (Listing 6.9), 240 Relationship data model, 495 Relationship model, adding (Listing 11.8), 495 in relationship model, 495 test for name length (Listing 6.14), 244 test for presence of email attribute (Listing 6.12), 243 test for rejection of duplicate email addresses (Listing 6.18), 249 test for rejection of duplicate email addresses, insensitive to case (Listing 6.20), 250 testing Relationship model validations (Listing 11.7), 495 tests for email format validation (Listing 6.16), 245 - 246of uniqueness, 249-254 of uniqueness of email addresses (Listing 6.19), 250 of uniqueness of email addresses, ignoring case (Listing 6.21), 251 user, 236-254 validations, Micropost model, 432-444 accessible attributes and first, 432-433 content validations, 443-444 first validation, accessible attributes and, 432 - 433tests for validity of new micropost (Listing 10.3), 432 for user (Listing 10.4), 433 variables in improving stylesheets, 193-197 version control. See Git Vim, 10, 12, 29, 82 virtual attributes, 257

### W

web interface for following users, 503–529 adding following/follower relationships to sample data (Listing 11.17), 503–504 follow button with Ajax, working, 524–529 web interface for following users (continued) follow form, 505–514 following and followers pages, 515–519 follow/unfollow buttons, working, 519–524 sample following data, 503–505 stats, 505–514
Webrat, 79n1 The Well-Grounded Rubyist (Black), 6, 129, 543 will paginate method, 408
Windows, 11 wireframes, 167 wrapping long words, helper for (Listing 10.50), 481

## Y

YAML, 276n3

### Ζ

zero-offset, 143